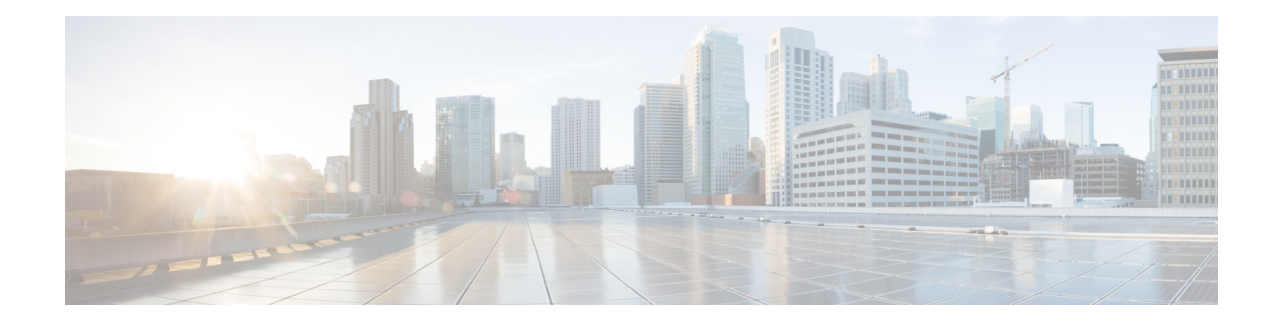

# **Cisco SM-X-1T3/E3 Enhanced Service Module Configuration Guide**

**Last Updated: September 17, 2014 OL-27148-02**

# **Contents**

- **•** [About the Cisco SM-X-1T3/E3 Enhanced Service Module, page 1](#page-0-0)
- **•** [Requirements for the Cisco SM-X-1T3/E3, page 3](#page-2-0)
- **•** [Configuring the SM-1T3/E3 Service Module, page 3](#page-2-1)
- **•** [Additional References, page 39](#page-38-0)
- **•** [Glossary, page 40](#page-39-0)

# <span id="page-0-0"></span>**About the Cisco SM-X-1T3/E3 Enhanced Service Module**

The Cisco SM-X-1T3/E3 1-port T3/E3 enhanced service module (SM-X) is a software-configurable T3/E3 product for Second Generation Integrated Services Routers (ISR G2) and the Cisco 4451-X Integrated Services Router. This flexible enhanced service module enables you to switch between T3 and E3 applications with a single Cisco IOS command.

The SM-X-1T3/E3 enhanced service module supports a single-port T3 or E3 with an integrated channel service unit (CSU) and a data service unit (DSU). It supports High-Level Data Link Control (HDLC), PPP, and Frame Relay. The SM-X-1T3/E3 includes the following features:

- **•** Single port—universal T3/E3 version
- **•** Clear and subrate support in both T3 and E3 modes
- **•** Online insertion and removal (OIR) support
- **•** Onboard processing of Cisco Message Definition Language (MDL) and performance monitoring
- **•** Support for scrambling and subrate can be independently or simultaneously enabled in each DSU mode
- **•** Support for full T3 and E3 line rates
- **•** Support for RFC1407–MIB

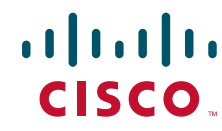

#### **T3/E3 Applications and Positioning**

The SM-X-1T3/E3 enhanced service module provides high-speed performance for advanced, fully converged networks supporting a wide array of applications and services such as security and advanced QoS for voice and video. T3/E3 and subrate T3/E3 connectivity optimizes WAN bandwidth for deploying new applications and service delivery. All supported platforms are capable of supporting full line rate performance but impose varying levels of CPU overhead and therefore affect the overall platform performance. See [Table 1](#page-1-0) for recommended branch office positioning.

#### <span id="page-1-0"></span>*Table 1 SM-X-1T3/E3 Branch Office Positioning and Support Comparison*

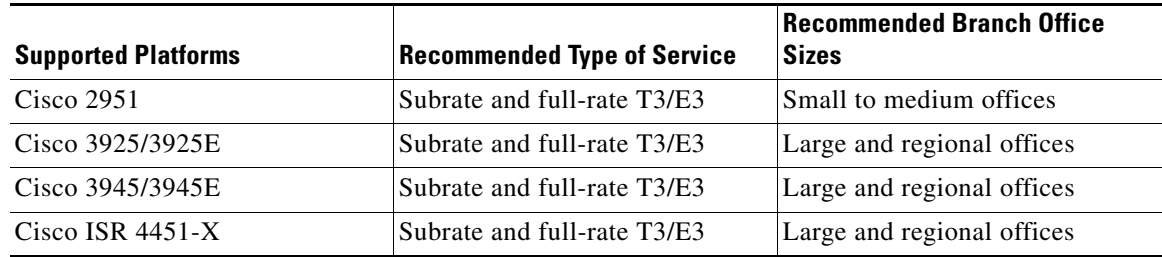

#### **Finding Support Information for Platforms and Cisco IOS Software Images**

Your software release may not support all the features documented in this module. For the latest feature information and caveats, see the release notes for your platform and software release. Use Cisco Feature Navigator to find information about platform support and Cisco software image support. To access Cisco Feature Navigator, go to [http://www.cisco.com/go/cfn.](http://www.cisco.com/go/cfn) An account on Cisco.com is not required.

# <span id="page-2-2"></span><span id="page-2-0"></span>**Requirements for the Cisco SM-X-1T3/E3**

### **Cisco IOS/IOS XE Requirements**

[Table 2](#page-2-2) describes Cisco IOS/IOS XE requirements for operating the Cisco SM-X-1T3/E3.

### *Table 2 Cisco IOS/IOS XE Requirements*

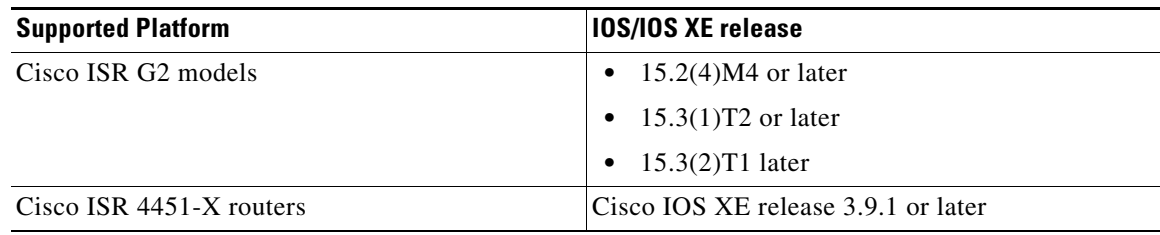

### **Memory Requirements**

[Table 3](#page-2-3) describes the minimum platform memory recommended for operating the Cisco SM-X-1T3/E3.

### *Table 3 Cisco SM-X-1T3/E3 Minimum Memory Requirements*

<span id="page-2-3"></span>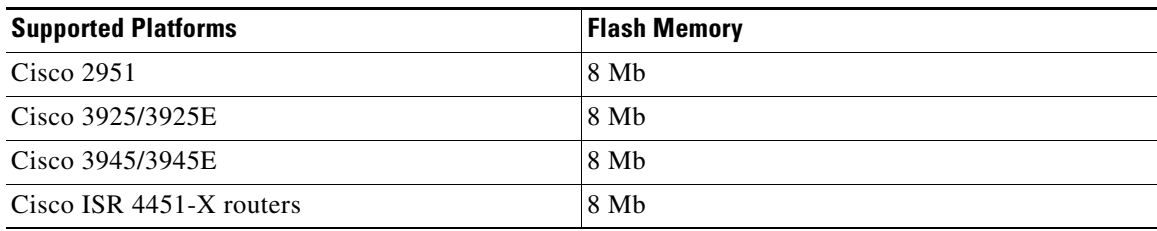

# <span id="page-2-1"></span>**Configuring the SM-1T3/E3 Service Module**

The SM-1T3/E3 Service Module can be configured as a T3 interface or an E3 interface. See the following sections for configuration details:

- **•** [Configuring DHCP on the Platform, page 3](#page-2-4)
- **•** [Configuring the SM-X-1T3/E3 on Cisco ISR G2 Routers, page 4](#page-3-0)
- **•** [Configuring the Cisco SM-X-1T3/E3 on the Cisco ISR 4451-X, page 26](#page-25-0)

# <span id="page-2-4"></span>**Configuring DHCP on the Platform**

The SM-1T3/E3 Service Module acquires an IP address from the platform upon boot-up. To enable this to occur correctly, configure **service dhcp** in global configuration mode.

# **SUMMARY STEPS**

- **1. enable**
- **2. configure terminal**
- **3. ip dhcp use vrf connected**
- **4. service dhcp**

**5. exit**

#### **DETAILED STEPS**

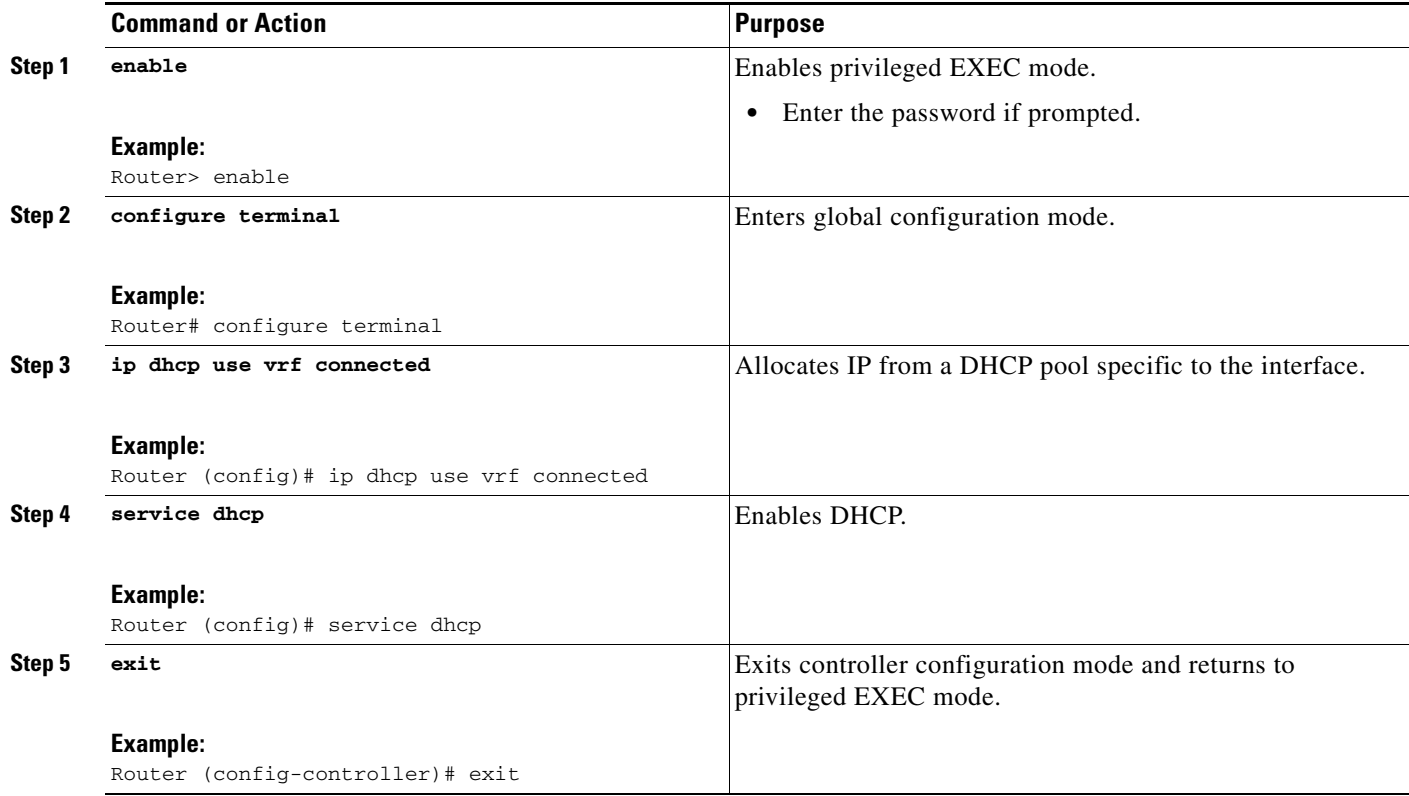

# <span id="page-3-0"></span>**Configuring the SM-X-1T3/E3 on Cisco ISR G2 Routers**

This section describes the tasks required to configure the SM-X-1T3/E3 on Cisco 2900 and 3900 Series ISRs:

- **•** [Configuring the Card Type and Controller for a T3 Interface, page 5](#page-4-0)
- **•** [Configuring the Card Type and Controller for an E3 Interface, page 7](#page-6-0)
- **•** [Configuring DSU Mode and Bandwidth, page 8](#page-7-0)
- **•** [Configuring the Primary IP Address, page 10](#page-9-0)
- **•** [Enabling the Backplane, page 11](#page-10-0)
- **•** [Configuring Scrambling, page 12](#page-11-0)
- **•** [Configuring a BERT for T3, page 13](#page-12-0)
- **•** [Configuring the BERT for E3, page 14](#page-13-0)
- **•** [Configuring Loopback for T3, page 15](#page-14-0)
- **•** [Configuring Loopback for E3, page 17](#page-16-0)
- **•** [Configuring the T3 Maintenance Data Link, page 18](#page-17-0)
- **•** [Configuring National Bit for E3, page 19](#page-18-0)
- **•** [Verifying the T3 or E3 Configuration on 2900 and 3900 Series ISRs, page 20](#page-19-0)
- [Configuration Examples for the Cisco SM-X-1T3/E3 on 2900 and 3900 Series ISRs, page 22](#page-21-0)

## <span id="page-4-0"></span>**Configuring the Card Type and Controller for a T3 Interface**

When the SM-X-1T3/E3 is used for the first time, the running configuration does not show the T3/E3 controller and its associated serial interface. You can use the **show version** command to determine whether the router recognized the T3/E3 card and was able to initialize the card properly. After the card type is configured for the slot, the respective controller and serial interface appear in the running configuration. See [Use the show version Command, page 21.](#page-20-0)

After the service module has ascertained that the card has been initialized properly, use the **card type** command to configure the card. If the command is accepted successfully, Cisco IOS software creates a controller and a serial interface for the card.

Perform this task to select and configure a card type and controller as T3 on 2900 and 3900 Series ISRs:

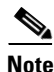

**Note** The autoconfig/setup utility does not support configuring the card type for the SM-X-1T3/E3.

#### **SUMMARY STEPS**

- **1. enable**
- **2. configure terminal**
- **3. card type t3** *slot*
- **4. controller t3** *slot/port*
- **5. framing** {**c-bit** | **m23** }
- **6. cablelength** *feet*
- **7. clock source** { **internal** | **line** }
- **8. exit**

#### **DETAILED STEPS**

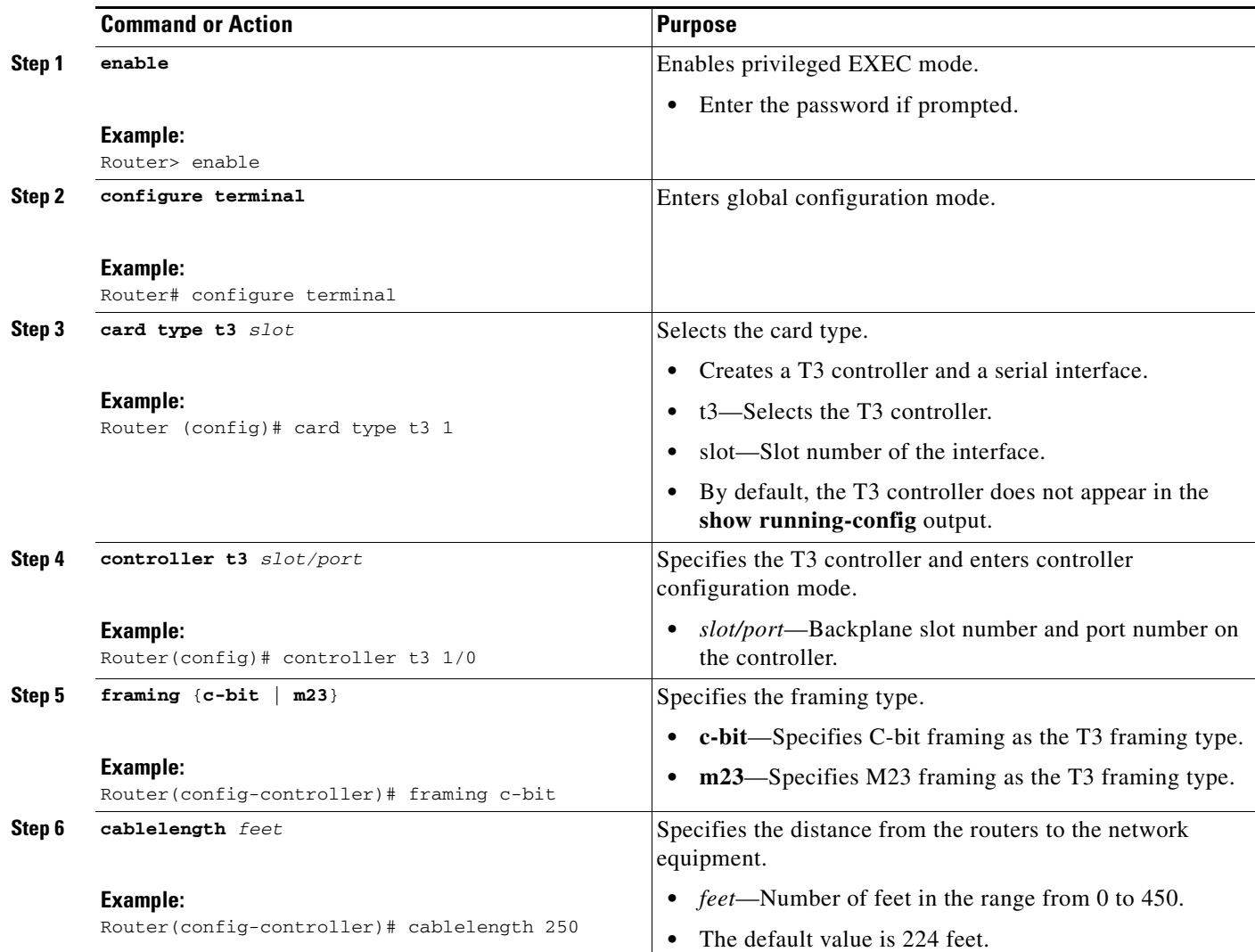

a l

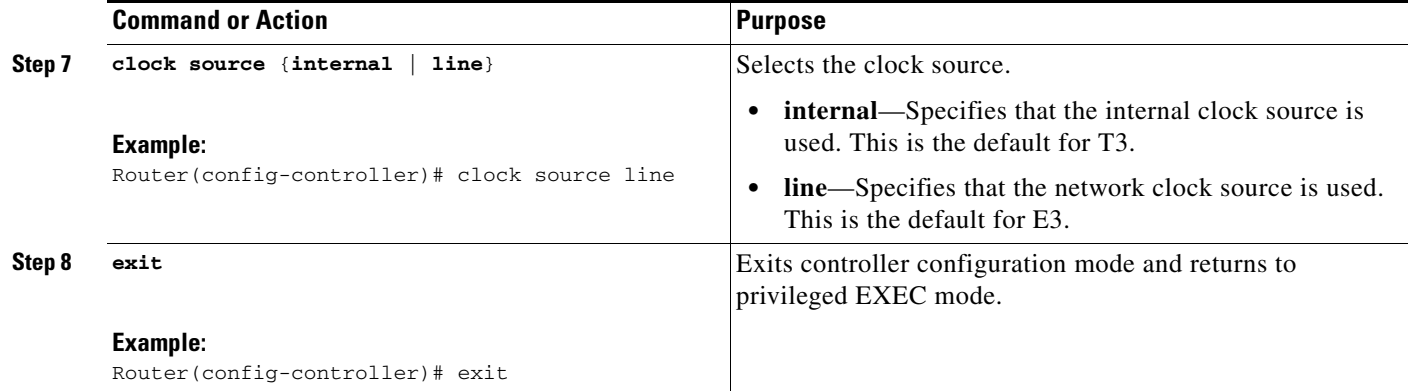

# <span id="page-6-0"></span>**Configuring the Card Type and Controller for an E3 Interface**

Perform this task to configure the card type and controller for an E3 interface on 2900 and 3900 Series ISRs:

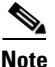

**Note** The autoconfig/setup utility does not support configuring the card type for the T3/E3 service module.

#### **SUMMARY STEPS**

Ш

- **1. enable**
- **2. configure terminal**
- **3. card type e3** *slot*
- **4. controller e3** *slot*/*port*
- **5. framing** {**bypass** | **g751**}
- **6. clock source** {**internal** | **line**}
- **7. exit**

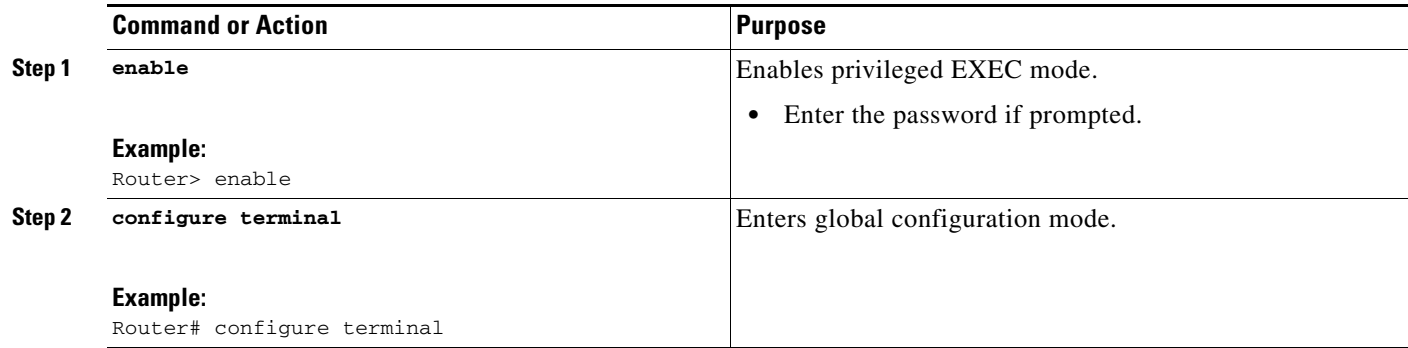

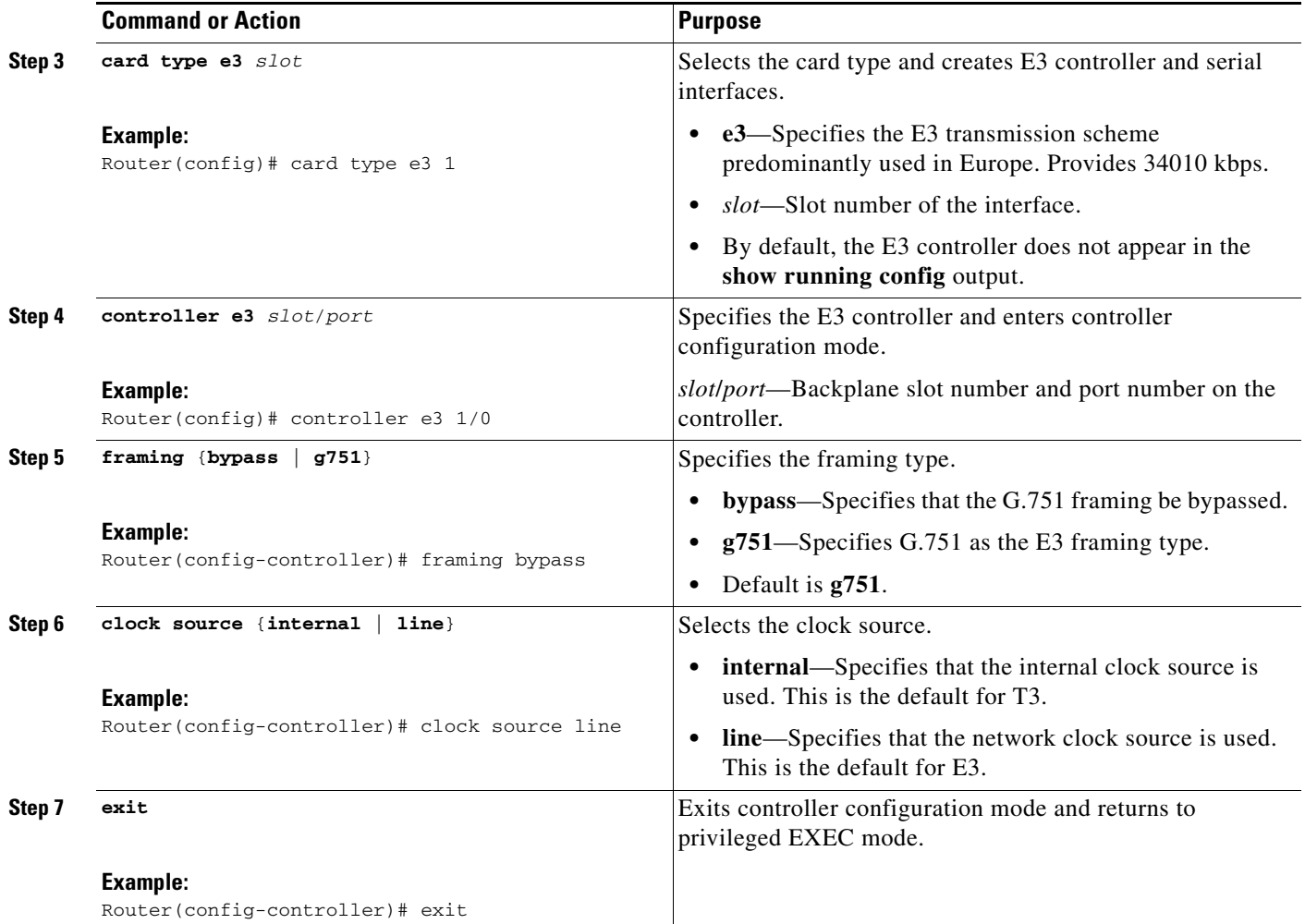

# <span id="page-7-0"></span>**Configuring DSU Mode and Bandwidth**

Perform this task to specify the interoperability mode and maximum allowable bandwidth used by a T3 or E3 controller on 2900 and 3900 Series ISRs:

## **SUMMARY STEPS**

- **1. enable**
- **2. configure terminal**
- **3. interface serial** *slot/port*
- **4. dsu mode** {**0** | **1** | **2** | **3** | **4** }
- **5. dsu bandwidth** *kbps*
- **6. exit**

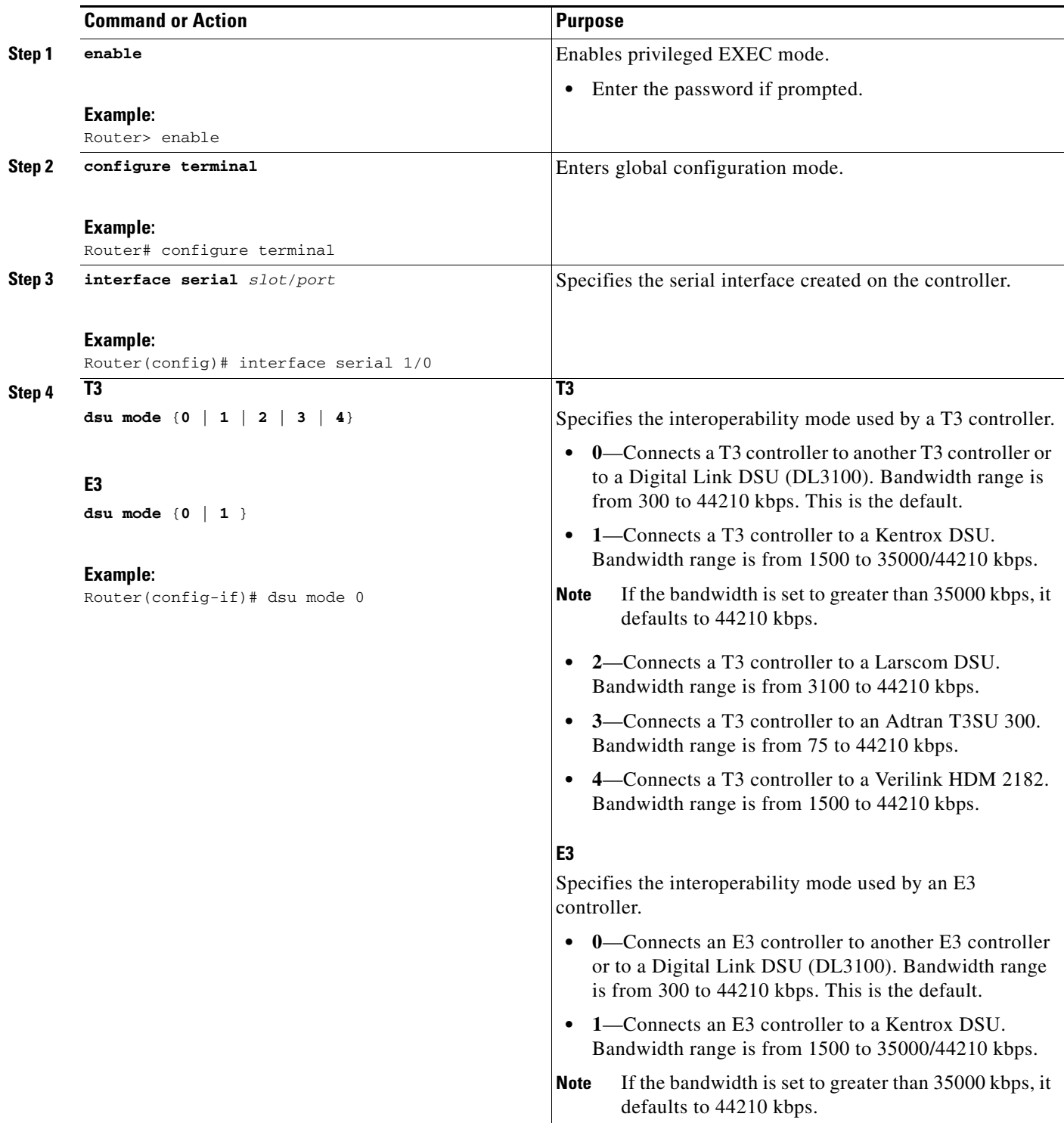

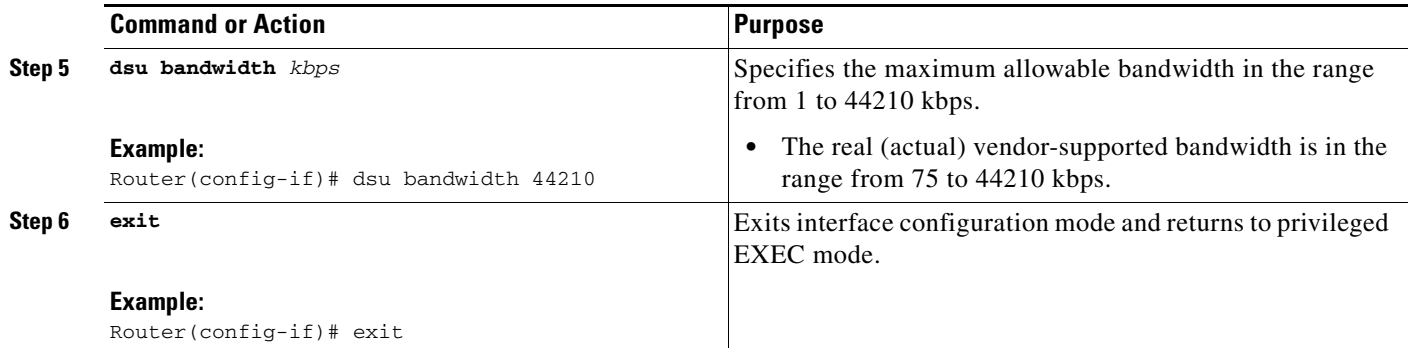

# <span id="page-9-0"></span>**Configuring the Primary IP Address**

Perform this task to specify the primary IP address used by the SM interface on 2900 and 3900 Series ISRs:

- **1. enable**
- **2. configure terminal**
- **3. interface serial** *slot*/*port*
- **4. ip address** *ip-address mask*
- **5. no shut**
- **6. exit**

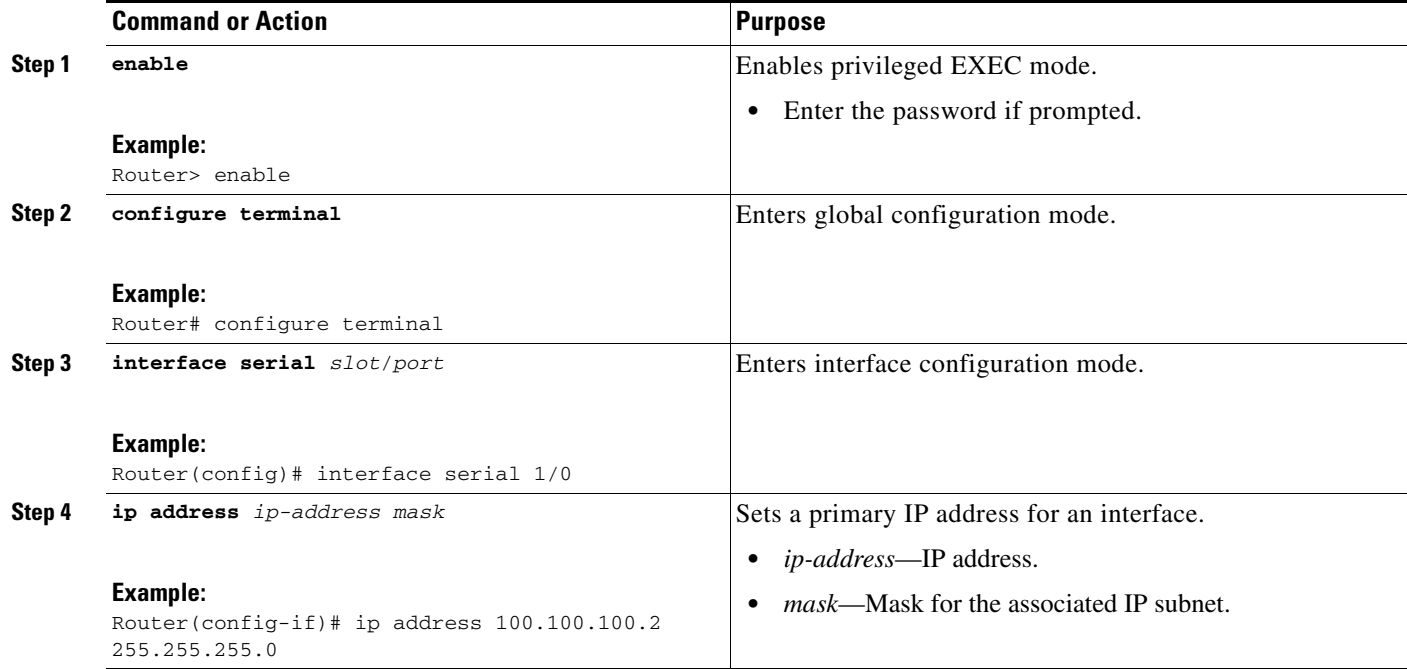

a ka

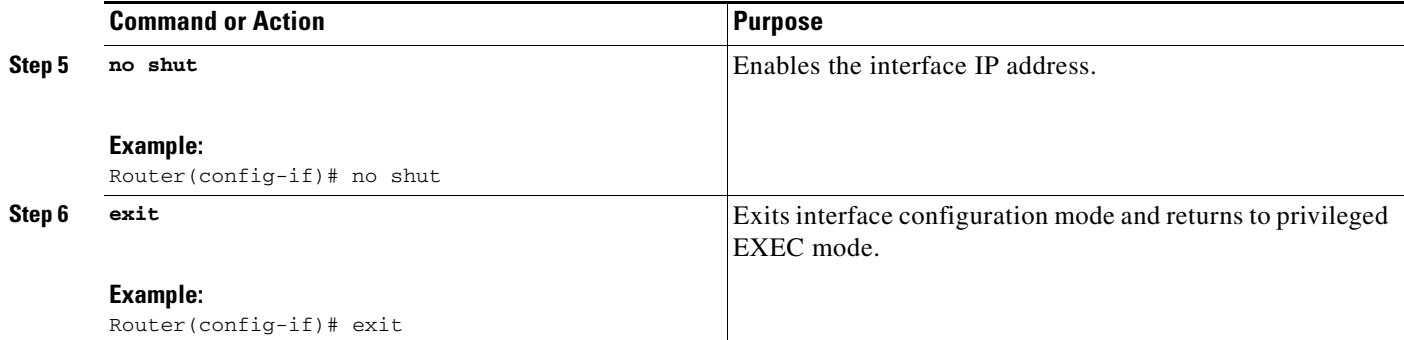

# <span id="page-10-0"></span>**Enabling the Backplane**

 $\mathbf{I}$ 

The SM-X-1T3/E3 communicates with the host router through an internal Gigabit Ethernet (GE) interface. This GE interface connects to the multi-gigabit fabric (MGF). For the SM to function, the GE interface must be enabled.

Perform this task to enable the GE interface on 2900 and 3900 Series ISRs:

- **1. enable**
- **2. configure terminal**
- **3. interface sm** *slot*/*port*

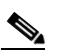

**Note** The backplane is always port 1. */port* should always be set to 1.

- **4. no shut**
- **5. exit**

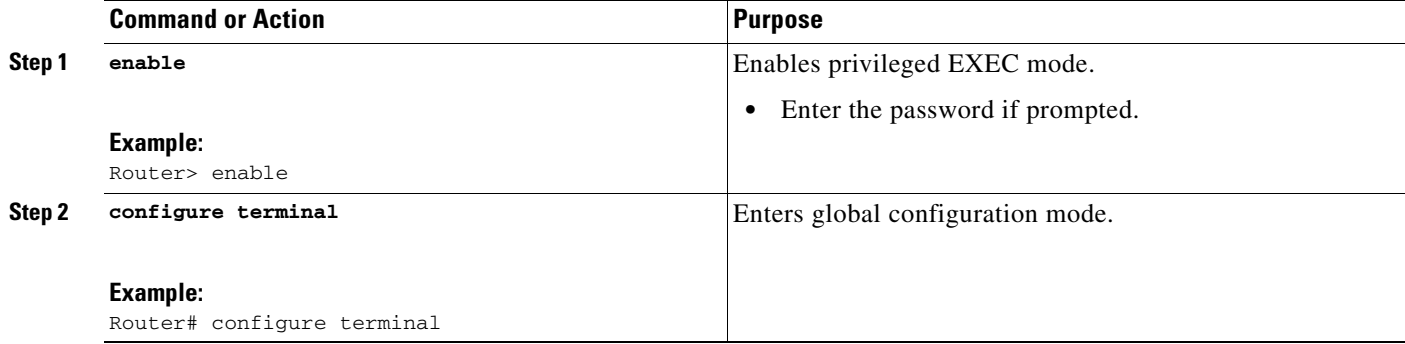

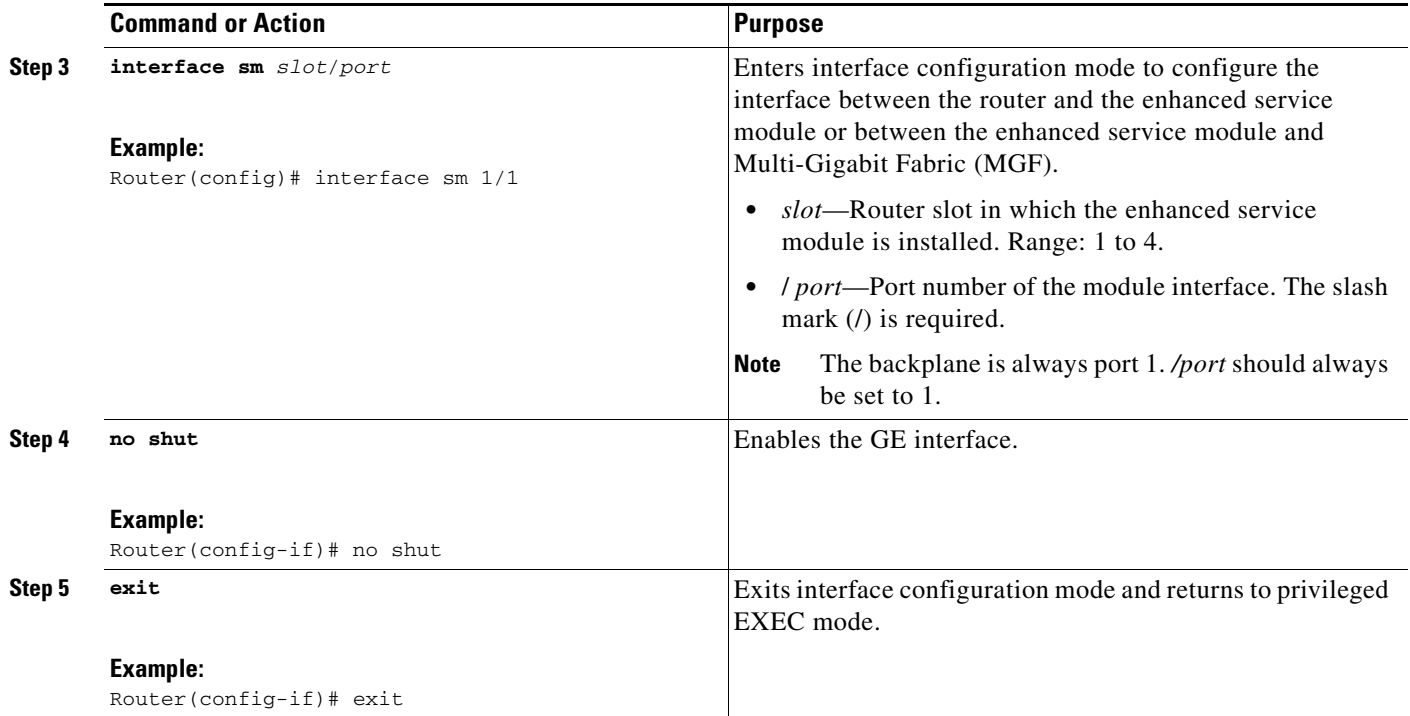

# <span id="page-11-0"></span>**Configuring Scrambling**

Perform this task to enable payload encryption on 2900 and 3900 Series ISRs:

#### **SUMMARY STEPS**

- **1. enable**
- **2. configure terminal**
- **3. interface serial** *slot*/*port*
- **4. scramble**
- **5. exit**

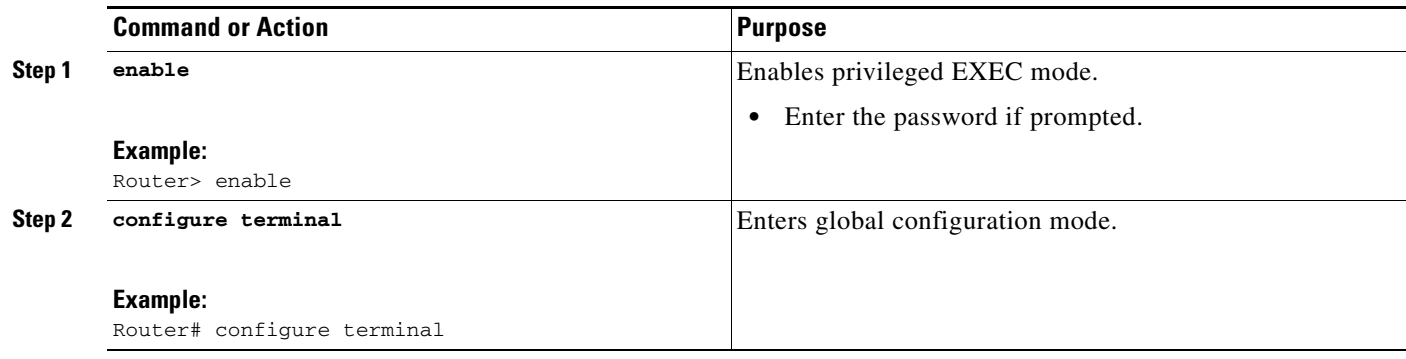

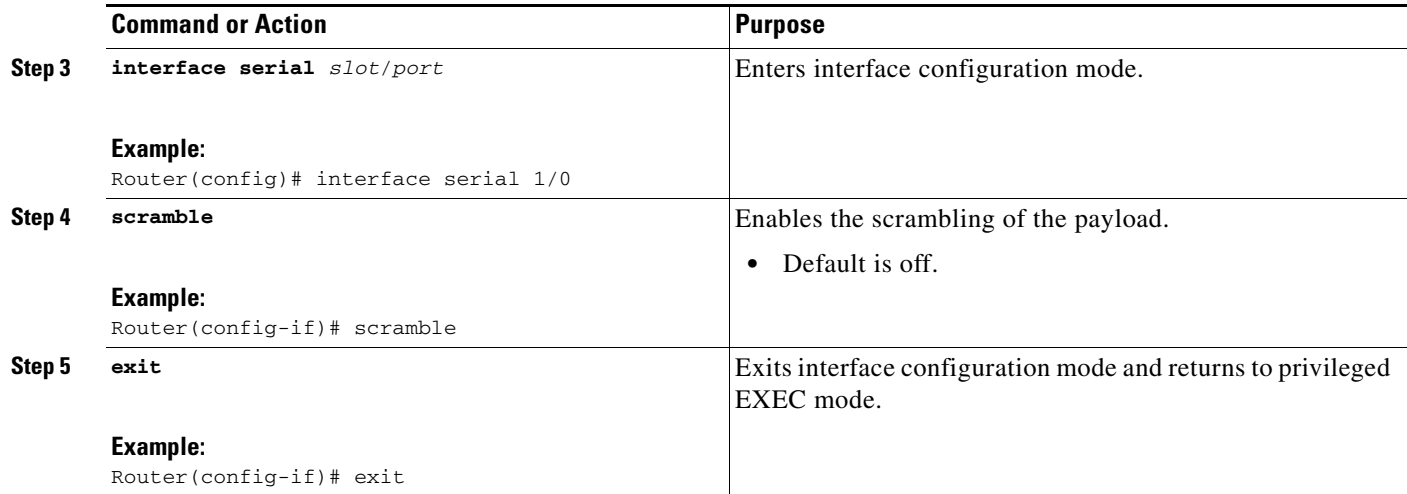

# <span id="page-12-0"></span>**Configuring a BERT for T3**

Perform this task to configure a bit error rate test (BERT) test pattern on a T3 controller.

### **SUMMARY STEPS**

- **1. enable**
- **2. configure terminal**
- **3. controller t3** *slot*/*port*
- **4. bert pattern** {**2^23** | **2^20** | **2^15** | **1s** | **0s** | **alt-0-1**} **interval** *time*
- **5. no bert**
- **6. exit**

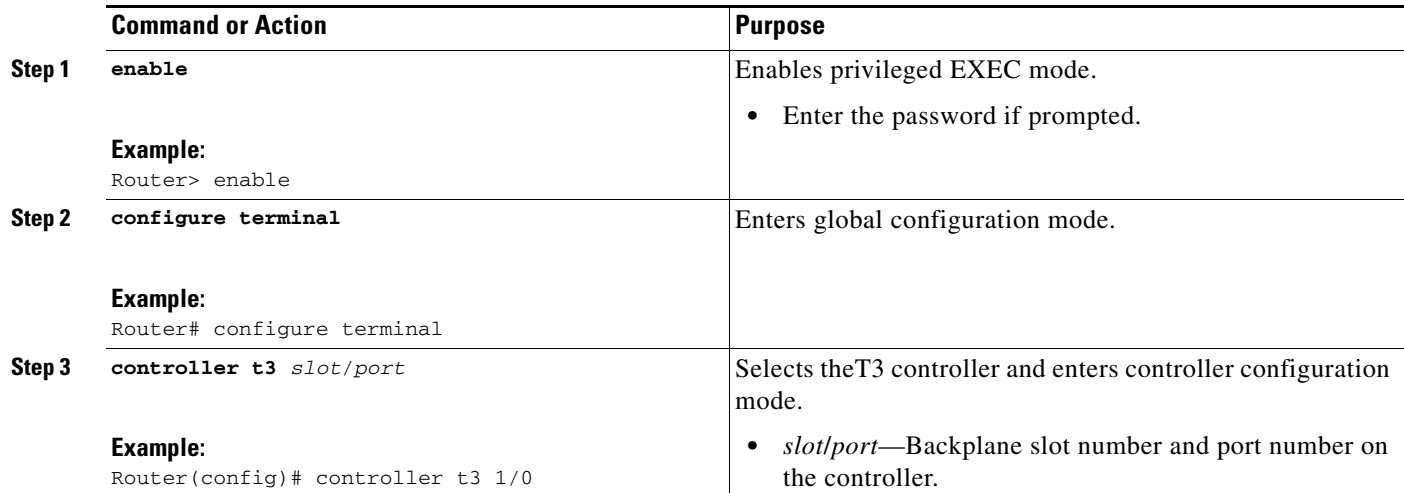

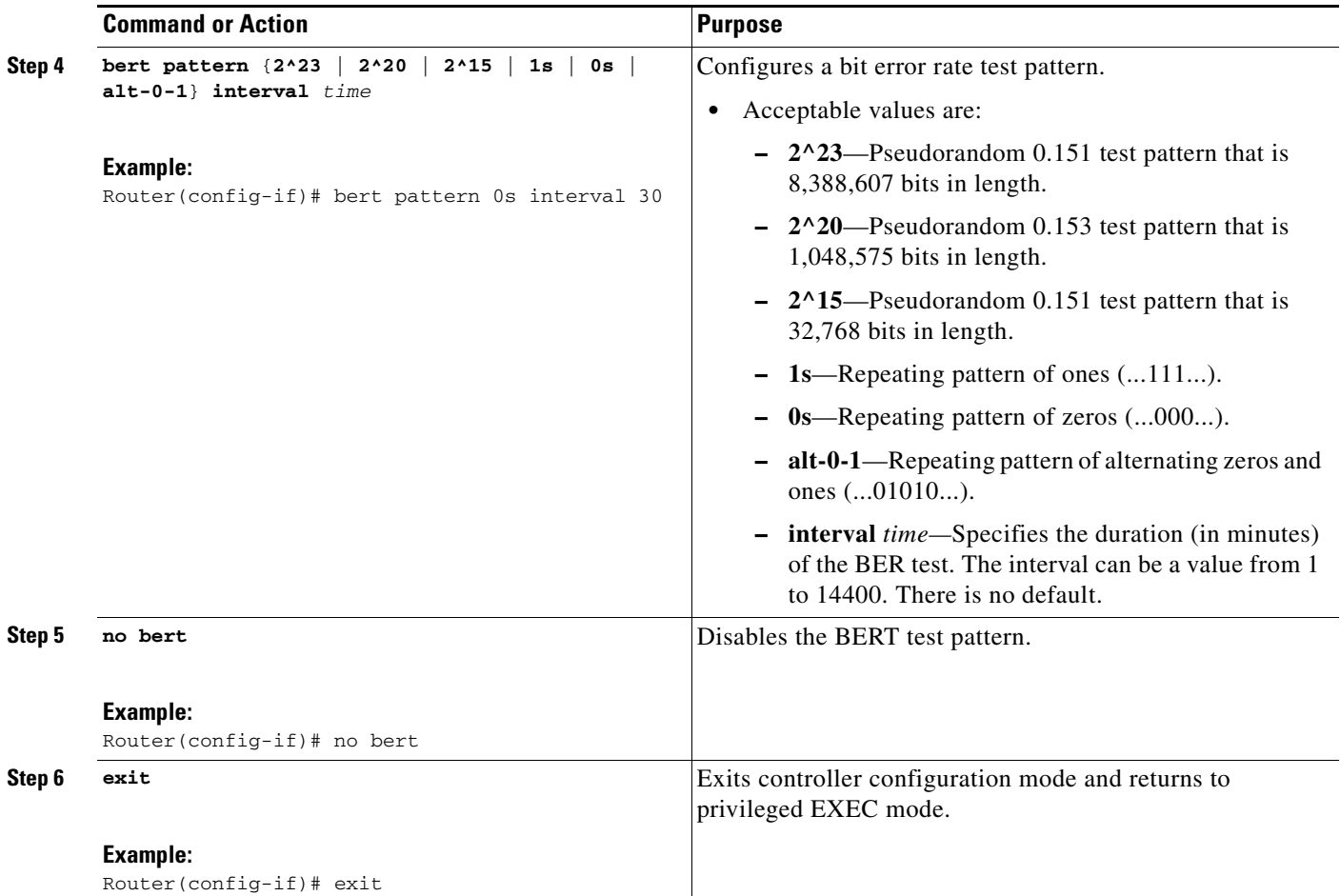

# <span id="page-13-0"></span>**Configuring the BERT for E3**

Perform this task to configure a bit error rate test (BERT) test pattern on an E3 controller.

### **SUMMARY STEPS**

- **1. enable**
- **2. configure terminal**
- **3. controller e3** *slot*/*port*
- **4. bert pattern** {**2^23** | **2^20** | **2^15** | **1s** | **0s** | **alt-0-1**} **interval** *time*
- **5. no bert**
- **6. exit**

### **DETAILED STEPS**

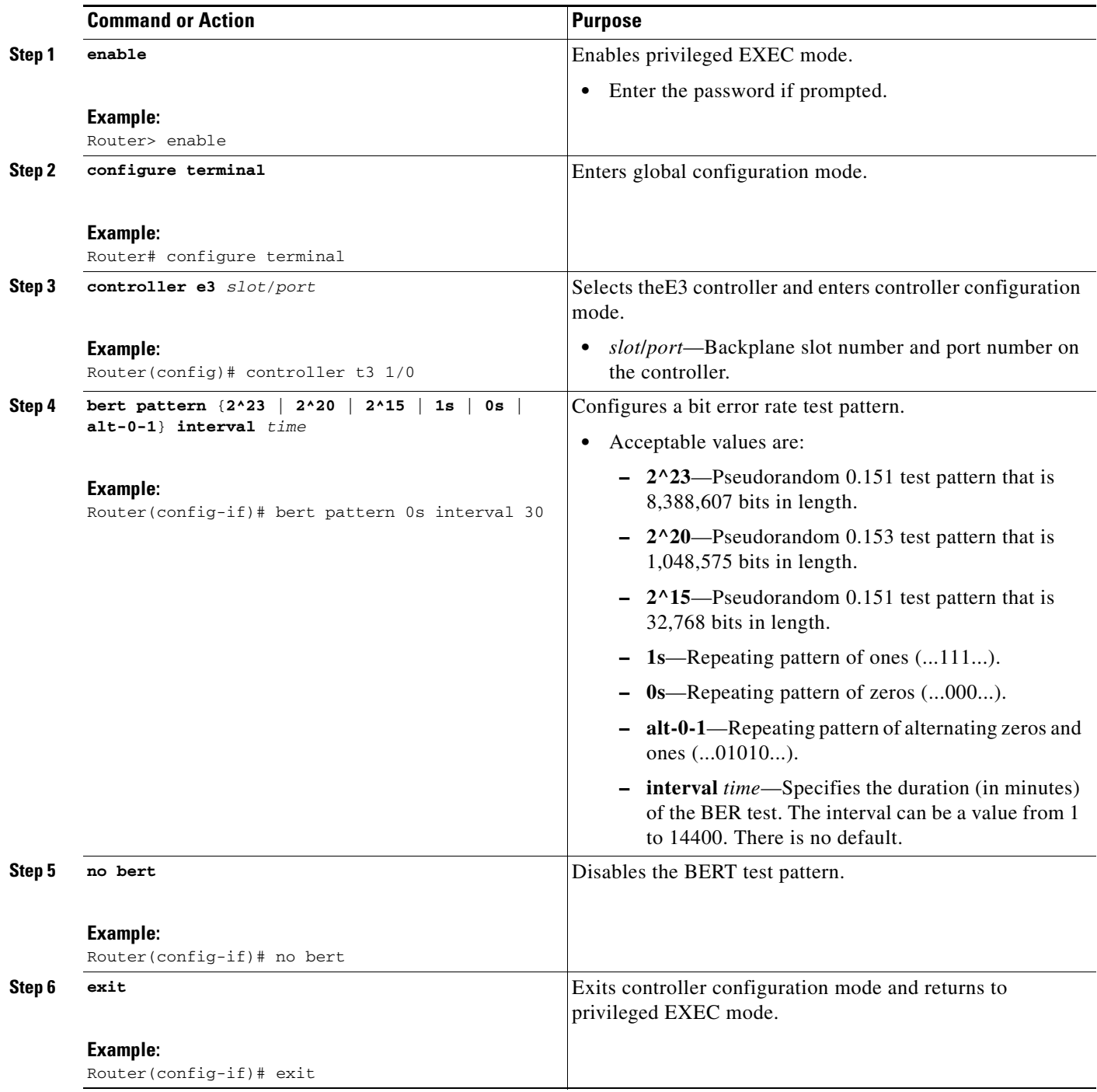

# <span id="page-14-0"></span>**Configuring Loopback for T3**

Perform this task to loop an entire T3 line toward the line and back toward the router.

 $\blacksquare$ 

#### **SUMMARY STEPS**

- **1. enable**
- **2. configure terminal**
- **3. controller t3** *slot*/*port*
- **4. loopback** {**local** | **network** {**line** | **payload**} | **remote**}
- **5. no loopback**
- **6. exit**

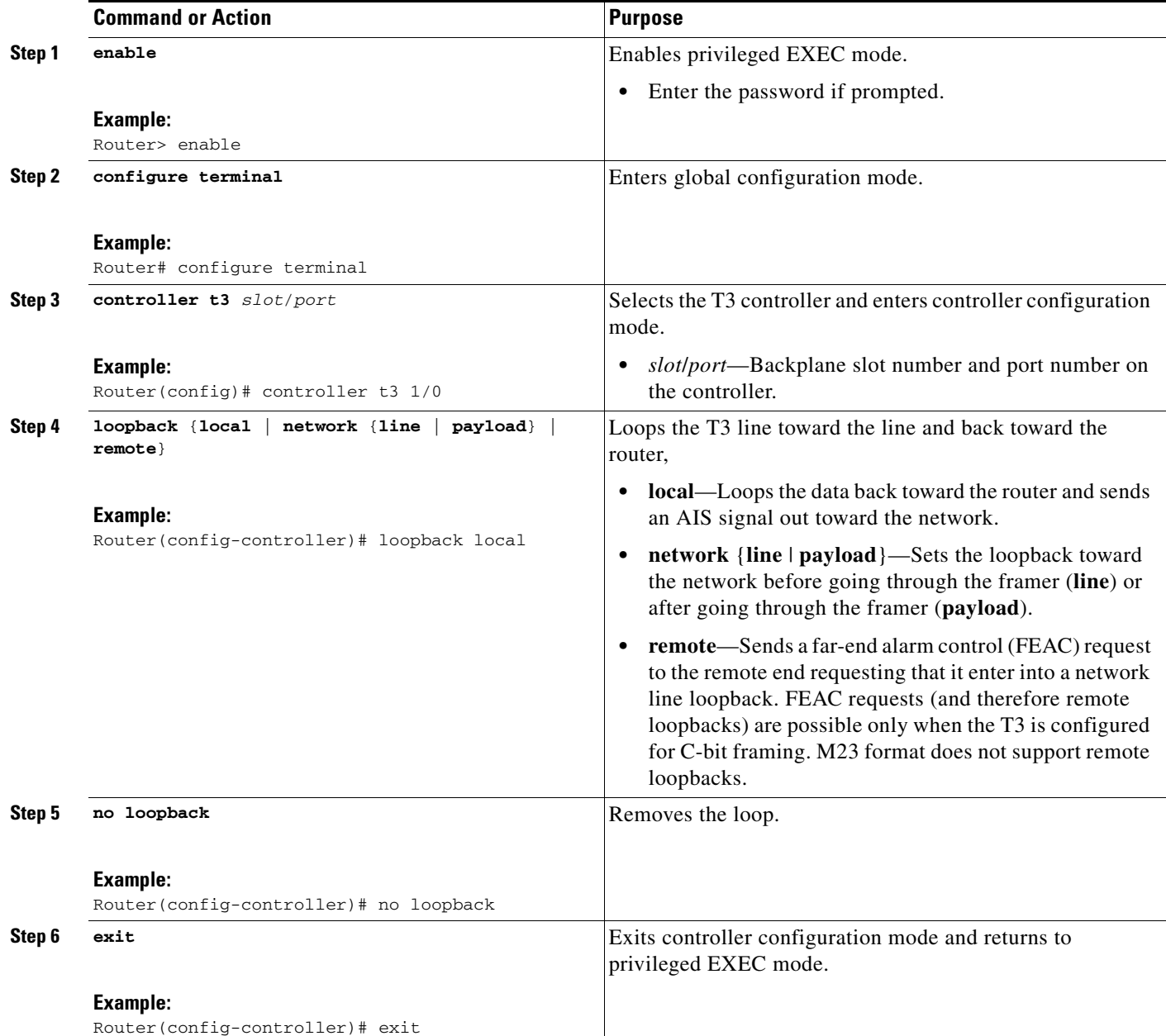

# <span id="page-16-0"></span>**Configuring Loopback for E3**

Perform this task to loop an entire E3 line toward the line and back toward the router.

### **SUMMARY STEPS**

- **1. enable**
- **2. configure terminal**
- **3. controller e3** *slot*/*port*
- **4. loopback** {**local** | **network** {**line** | **payload**} }
- **5. no loopback**
- **6. exit**

## **DETAILED STEPS**

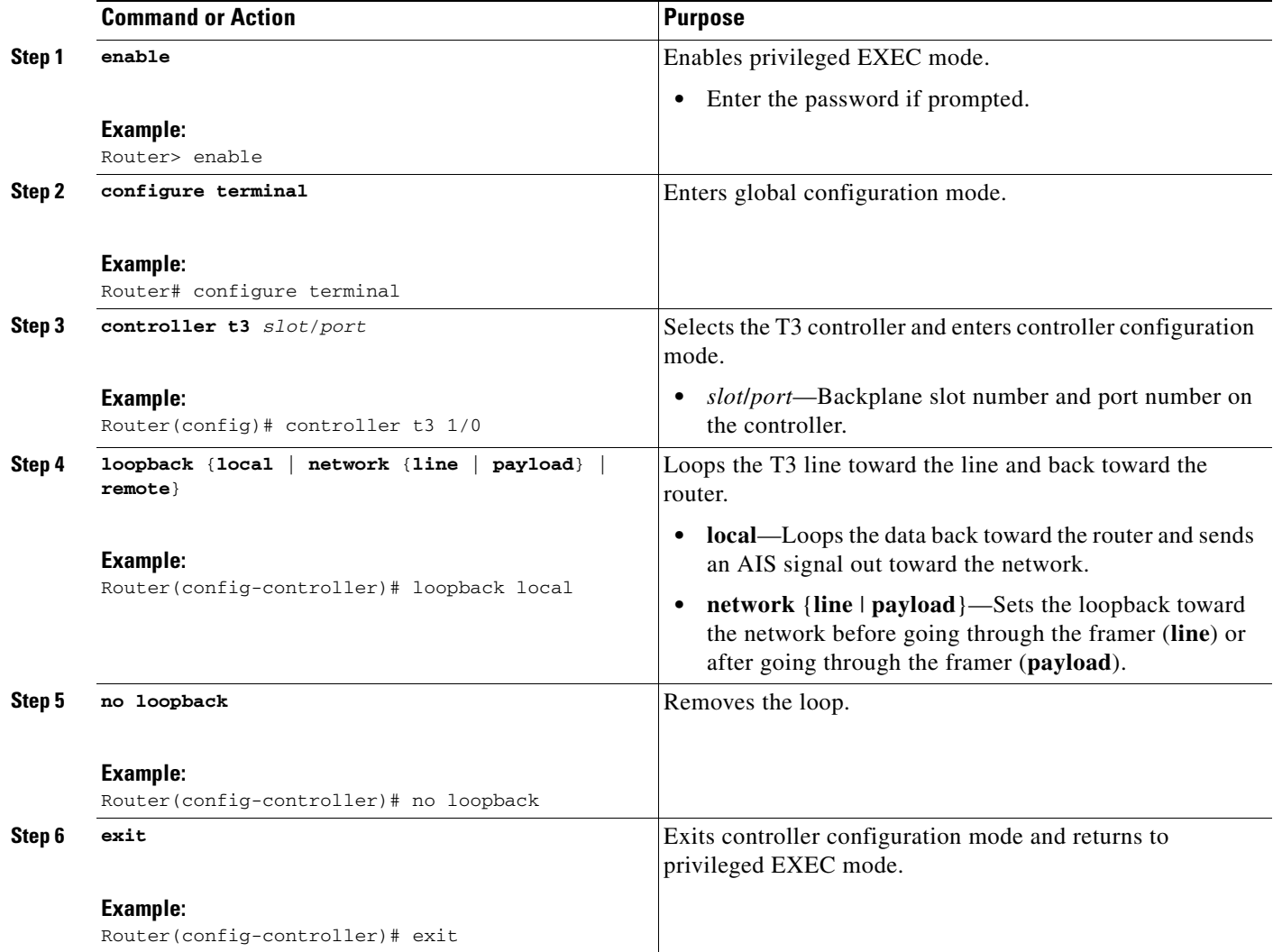

П

# <span id="page-17-0"></span>**Configuring the T3 Maintenance Data Link**

Perform this task to configure the maintenance data link (MDL) message.

#### **SUMMARY STEPS**

- **1. enable**
- **2. configure terminal**
- **3. controller t3** *slot*/*port*
- **4. mdl** {**transmit** {**path** | **idle-signal** | **test-signal**} | **string** {**eic** | **lic** | **fic** | **unit** | **pfi** | **port** | **generator**} *string*}
- **5. exit**

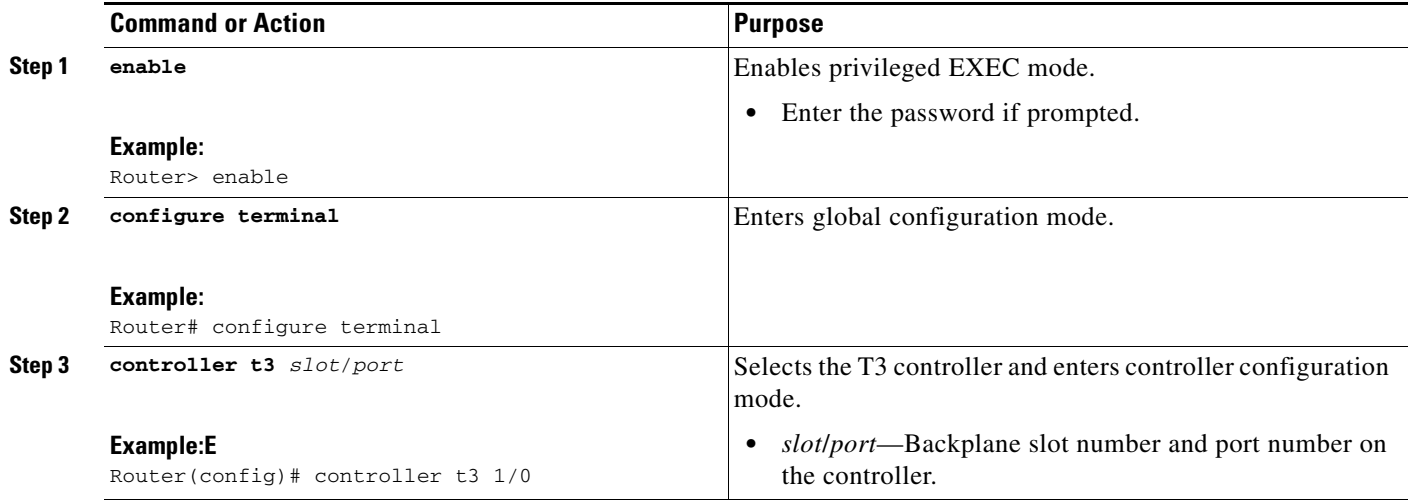

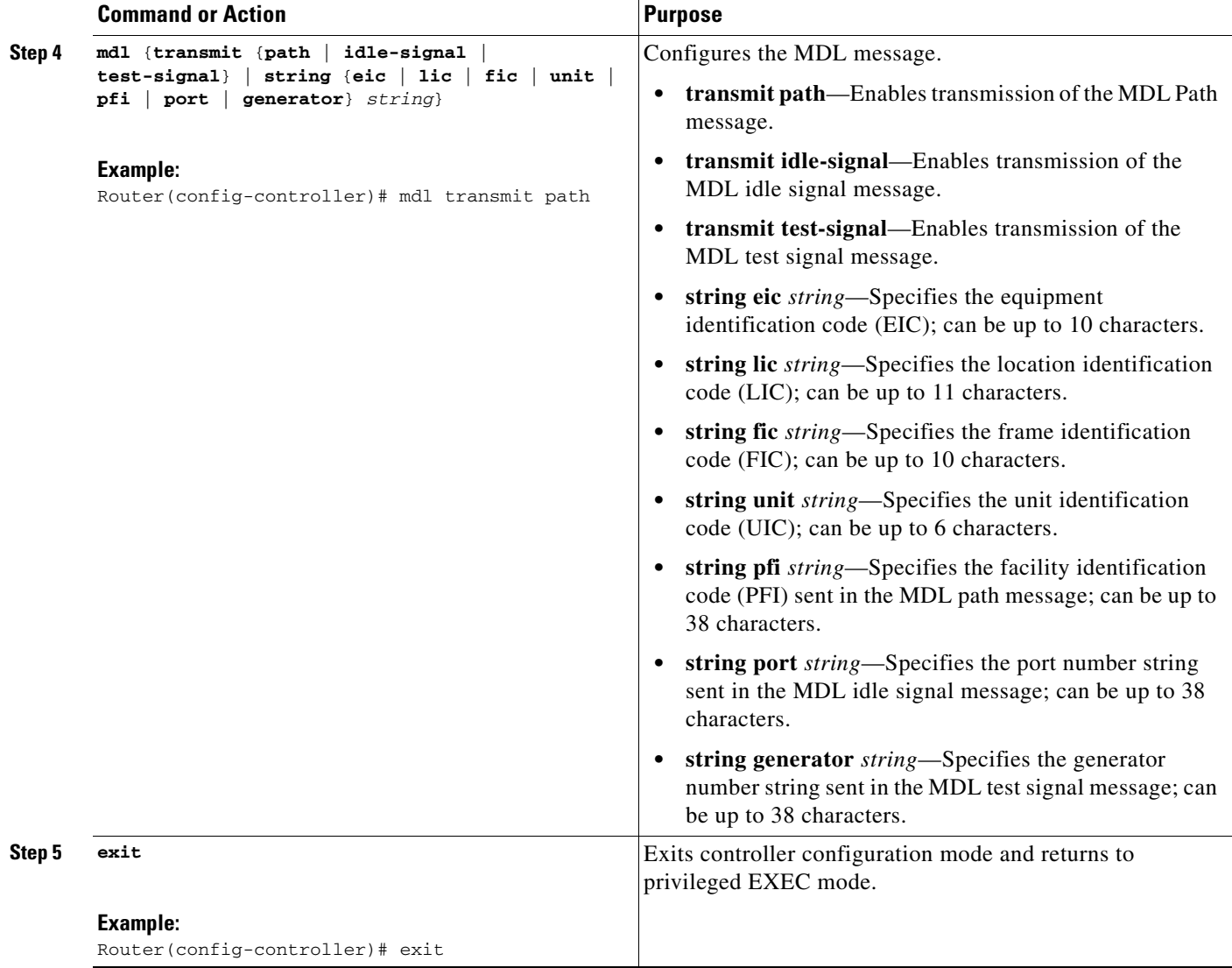

# <span id="page-18-0"></span>**Configuring National Bit for E3**

Perform this task to set the E3 national bit in the G.751 frame used by the E3 controller. This configuration is used to set the bit when the E3 line crosses national boundaries.

### **SUMMARY STEPS**

- **1. enable**
- **2. configure terminal**
- **3. controller e3** *slot*/*port*
- **4. national bit** {**1** | **0**}
- **5. exit**

#### **DETAILED STEPS**

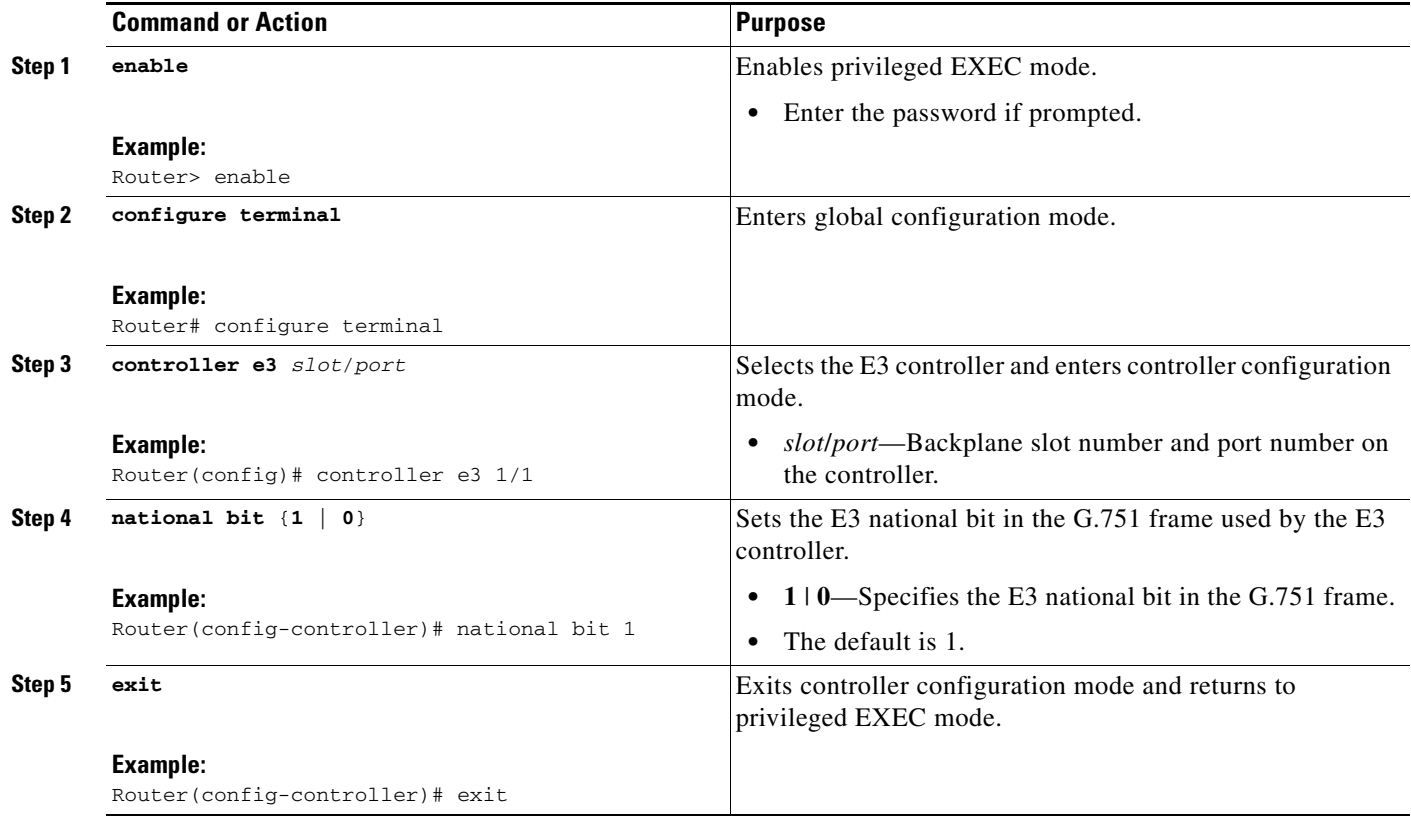

# <span id="page-19-0"></span>**Verifying the T3 or E3 Configuration on 2900 and 3900 Series ISRs**

Perform this task to verify that the T3 or E3 controller is configured correctly on 2900 and 3900 Series ISRs. Enter the s**how running-config**, **show controllers**, or **show interfaces serial** privileged EXEC command to display the command settings for the router.

# **Troubleshooting Tips**

You can use the methods described in this section to troubleshoot the T3/E3 service module using Cisco IOS software.

#### **Set Loopbacks**

The T3/E3 local loopback can be used to ensure that the router and the T3/E3 service module are working properly. The controller clock source should be configured to "internal."

Use T3/E3 network loopback and remote loopback to diagnose problems with cables between the T3/E3 controller and the central switching office at the link level. For this diagnostic setup to work, if the service module is looped toward the network, the service module must be configured with the clock source as "line."

#### **Run Bit Error Rate Test**

The service module contains onboard BERT circuitry. With this circuitry present, the software can send and detect a programmable pattern that is compliant with CCITT/ITU pseudorandom and repetitive test patterns. BERT allows you to test cables and signal problems in the field.

When a BERT is running, your system expects to receive the same pattern that it is sending. To help ensure this, two common options are available.

- **•** Use a loopback somewhere in the link or network.
- Configure remote testing equipment to send the same BERT pattern at the same time.

See the **[b](http://www.cisco.com/en/US/docs/ios-xml/ios/interface/command/ir-a1.html#GUID-D925F992-5CDA-4C9D-9D4D-8793125A8621)ert pattern (t3/e3)** command in *[Cisco IOS Master Commands List, All Releases](http://www.cisco.com/en/US/docs/ios/mcl/allreleasemcl/all_book.html)* for instructions on how to run BERT and check the results.

#### <span id="page-20-0"></span>**Use the show version Command**

Use the **show version** command to determine whether the router recognized the T3/E3 card and was able to initialize the card properly. The **show version** command lists the hardware interfaces and controllers present in the router. You should find "1 Subrate T3/E3 port(s)" as shown in the following example.

```
Router# show version
Cisco IOS Software, C3900 Software (C3900-UNIVERSALK9-M), Experimental Version 
15.2(20120331:222138) [adamodha-april02 132]
Copyright (c) 1986-2012 by Cisco Systems, Inc.
Compiled Sun 01-Apr-12 00:24 by adamodha
ROM: System Bootstrap, Version 15.0(1r)M1, RELEASE SOFTWARE (fc1)
Router uptime is 11 hours, 11 minutes
System returned to ROM by reload at 17:02:15 UTC Thu Apr 5 2012
System restarted at 17:04:11 UTC Thu Apr 5 2012
System image file is "flash0:c3900-universalk9-mz.SSA.0401"
Last reload type: Normal Reload
Last reload reason: Reload Command
```
This product contains cryptographic features and is subject to United States and local country laws governing import, export, transfer and use. Delivery of Cisco cryptographic products does not imply third-party authority to import, export, distribute or use encryption. Importers, exporters, distributors and users are responsible for compliance with U.S. and local country laws. By using this product you agree to comply with applicable laws and regulations. If you are unable to comply with U.S. and local laws, return this product immediately.

A summary of U.S. laws governing Cisco cryptographic products may be found at: http://www.cisco.com/wwl/export/crypto/tool/stqrg.html

If you require further assistance please contact us by sending email to export@cisco.com.

Cisco CISCO3925-CHASSIS (revision 1.0) with C3900-SPE100/K9 with 999424K/49152K bytes of memory. Processor board ID FCZ140770XT 3 Gigabit Ethernet interfaces 1 Serial interface 2 terminal lines 1 Virtual Private Network (VPN) Module

```
1 Subrate T3/E3 port
DRAM configuration is 72 bits wide with parity enabled.
255K bytes of non-volatile configuration memory.
248472K bytes of ATA System CompactFlash 0 (Read/Write)
License Info:
License UDI:
-------------------------------------------------
Device# PID SN
-------------------------------------------------
*0 C3900-SPE100/K9 FOC140336FC
Technology Package License Information for Module:'c3900'
-----------------------------------------------------------------
Technology Technology-package Technology-package
           Current Type Next reboot
------------------------------------------------------------------
ipbase ipbasek9 Permanent ipbasek9
security securityk9 Permanent securityk9
```
Configuration register is 0x0

uc None None None data datak9 Permanent datak9

# <span id="page-21-0"></span>**Configuration Examples for the Cisco SM-X-1T3/E3 on 2900 and 3900 Series ISRs**

### **show running-config**

The following is sample output from the **show running-config** command for a T3 controller:

```
Router# show running-config
Building configuration...
Current configuration : 1875 bytes
!
! No configuration change since last restart
version 15.2
service timestamps debug datetime msec
service timestamps log datetime msec
no service password-encryption
!
hostname Router
!
boot-start-marker
boot-end-marker
!
!
card type t3 1
!card type command needed for slot 2
!
no aaa new-model
!
no ipv6 cef
!
```
! ! ! ! ip cef multilink bundle-name authenticated ! ! crypto pki token default removal timeout 0 ! ! license udi pid CISCO2951 sn FHK1312F30K hw-module pvdm 0/0 ! hw-module sm 1 ! hw-module sm 2 ! ! ! ! ! controller T3 1/0 cablelength 50 ! ! ! ! ! interface Embedded-Service-Engine0/0 no ip address shutdown ! interface GigabitEthernet0/0 no ip address shutdown duplex auto speed auto ! interface GigabitEthernet0/1 no ip address shutdown duplex auto speed auto ! interface GigabitEthernet0/2 no ip address shutdown duplex auto speed auto ! interface Serial1/0 ip address 100.100.100.2 255.255.255.0 dsu bandwidth 44210 ! interface SM1/1 ip address 192.168.2.1 255.255.255.240 no ip proxy-arp no keepalive ! interface SM2/1 ip address 192.168.3.1 255.255.255.240 no ip proxy-arp

no keepalive

**OL-27148-02**

```
!
ip forward-protocol nd
!
no ip http server
no ip http secure-server
!
! 
!
!
tftp-server flash:/firmware/sm_1t3e3/sm_1t3e3_fw.img
!
control-plane
!
!
!
line con 0
line aux 0
line 2
 no activation-character
 no exec
 transport preferred none
 transport input all
 transport output pad telnet rlogin lapb-ta mop udptn v120 ssh
 stopbits 1
line 68
 no activation-character
 no exec
 transport preferred none
  transport input all
 transport output pad telnet rlogin lapb-ta mop udptn v120 ssh
 stopbits 1
line 132
 no activation-character
 no exec
 transport preferred none
 transport input all
 transport output pad telnet rlogin lapb-ta mop udptn v120 ssh
 stopbits 1
line vty 0 4
 login
 transport input all
!
scheduler allocate 20000 1000
!
end
```
## **show controller t3**

The following is sample output from the **show controller** command for a T3 controller:

```
Router# show controller t3 4/0
T3 4/0 is up.
  Applique type is Subrate T3
   No alarms detected.
  MDL transmission is disabled
  FEAC code received: No code is being received
  Framing is C-BIT Parity, Line Code is B3ZS, Clock Source is Internal
   Data in current interval (0 seconds elapsed):
      0 Line Code Violations, 0 P-bit Coding Violation
      0 C-bit Coding Violation, 0 P-bit Err Secs
      0 P-bit Severely Err Secs, 0 Severely Err Framing Secs
```

```
 0 Unavailable Secs, 0 Line Errored Secs
 0 C-bit Errored Secs, 0 C-bit Severely Errored Secs
```
## **show controller serial**

The following is sample output from the **show controller serial** command for a T3 controller:

```
Router# show controller serial 4/0
Interface Serial4/0
Hardware is SM-1T3/E3
idb at 0x14D2FCBC, driver data structure at 0x29DD780
FPGA Info:
Mode = T3 Subrate = ON Mode = 0 BW = 146 Scramble = OFF
FPGA Registers
------------------
FPGA revision = 0x20
LED's = 0xfe, Port Type = 0x08
Framer GPIO = 0xff, OE = 0x00TE3 Status = 0x00, LIU Config = 0x20
T3 Subrate Mode = 0x81
T3 Subrate BW-1 = 0x92, BW-2 = 0x00 BW-3 = 0x00
E3 Subrate Mode = 0x00
E3 Subrate BW-1 = 0x00, BW-2 = 0x00, BW-3 = 0x001Serial FIFO = 0x00, ICR = 0x00, rx\_intr = 0x00Serial Info:
QE ucce 00000000
QE uccm 009e0000
QE enabled_tx 1 stopped_tx 0
QE enabled_rx 1 stopped_rx 0
0 input aborts on receiving flag sequence
580375 throttles, 580375 enables, 0 throttled, 0 bytes_in_tx
0 overruns
0 transmitter underruns
0 transmitter CTS losts
18594020 rxintr, 30097368 txintr, 0 rxerr, 0 txerr
30097368 tx, 1414447429 tx_bytes, 30532217 rx, 1800840750 rx_bytes, 334466 rx_drops
0 tx_drops, 0 tx_drop_bytes
0 rx_flv, 0 rx_cdlost, 0 crc, 0 noa, 1602 nobuffers
216 TxBDs Head, 251 RxBDs Head
216 TxBDs Tail, 0 RxBDs Tail
UCC2 HDLC PRAM
-----------------
right = 0x2220 tiptr = 0x2240 mrblr = 0x600 rstate = 0x30000000rbase = 0xba41800 rbdstat = 0x9000 rbdlen = 0x0 rdptr = 0xbb5e200tstate = 0x3004001c tbase = 0xba41000 tbdstat = 0x1c00 tbdlen = 0x76tdptr = 0xd944060rbptr = 0xba41fd8tbptr = 0xba416c0 rcrc = 0x3ae0tcrc = 0x0 c_mask = 0xf0b8 c_pers = 0xffff disfc = 0x732e
\c{c} = 0x0 abtsc = 0x0 nmarc = 0x0 max_cnt = 0x1f80
mflr = 0x2580 rfthr = 0x1 rfcnt = 0x1 hmask = 0x0haddr1 = 0x0 haddr2 = 0x0 haddr3 = 0x0 haddr4 = 0x0ts_{mp} = 0x0 tmp_mb = 0x0Framer Info:
```

```
Port is Enabled
Port is in T3 Mode
Clock Source is Internal
Framing is C-BIT Parity
MDL is Disabled value 0
Cablelength is Long
```
# <span id="page-25-0"></span>**Configuring the Cisco SM-X-1T3/E3 on the Cisco ISR 4451-X**

The section describes the commands used to configure the Cisco SM-X-1T3/E3 on Cisco ISR 4451-X routers:

- **•** [Setting the Card Type for T3/E3, page 26](#page-25-1)
- **•** [Setting the IP Address for T3/E3, page 28](#page-27-0)
- **•** [Specifying the Interface Address on a Cisco SM-X-1T3/E3 Service Module, page 29](#page-28-0)
- **•** [Configuring DSU Mode and Bandwidth, page 29](#page-28-1)
- **•** [Configuring Maintenance Data Link, page 31](#page-30-0)
- **•** [Configuring Scrambling, page 33](#page-32-0)
- **•** [Configuring Framing, page 34](#page-33-0)
- **•** [Configuring Encapsulation, page 35](#page-34-0)
- **•** [Configuring Cable Length, page 36](#page-35-0)
- **•** [Verifying the T3 or E3 Configuration on Cisco ISR 4451-X routers, page 36](#page-35-1)

### <span id="page-25-1"></span>**Setting the Card Type for T3/E3**

The Cisco SM-X-1T3/E3 is not functional until the card type is set. Information about the Cisco SM-X-1T3/E3 is not indicated in the output of any **show** commands until the card type has been set. There is no default card type.

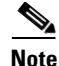

**Note** Mixing of interface types is not supported. All ports on a Cisco SM-X-1T3/E3 must be of the same type.

To set the card type for the Cisco SM-X-1T3/E3 Service Module on Cisco ISR 4451-X routers, complete these steps:

#### **SUMMARY STEPS**

- **1. enable**
- **2. configure terminal**
- **3. card type {t3 | e3 }** *slot port*
- **4. exit**

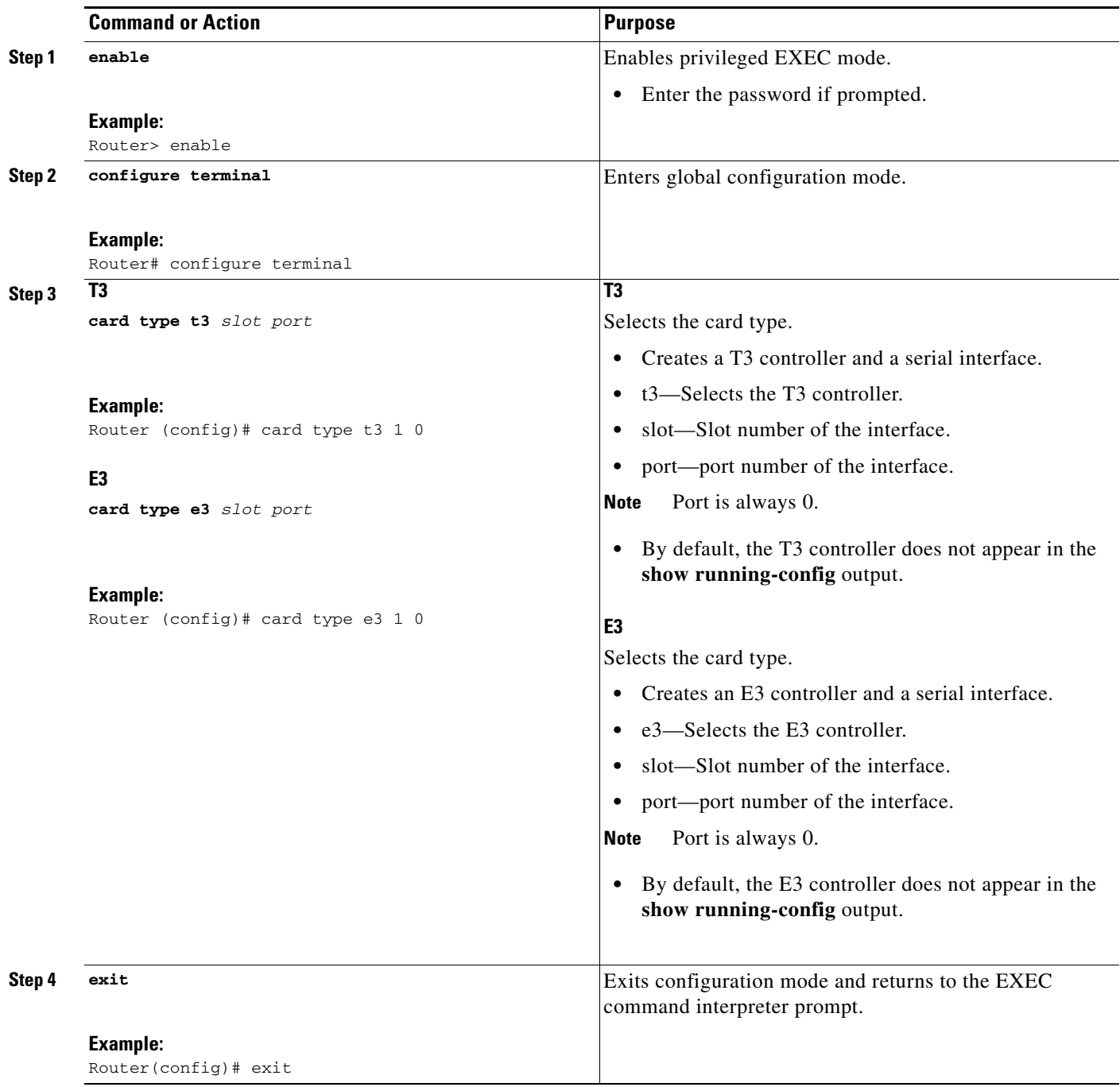

# <span id="page-27-0"></span>**Setting the IP Address for T3/E3**

To set the IP address for the Cisco SM-X-1T3/E3 Service Module on a Cisco ISR 4451-X router, complete these steps:

#### **SUMMARY STEPS**

- **1. enable**
- **2. configure terminal**
- **3. interface serial** *slot/subslot/port*
- **4. ip address** *ip-address mask*
- **5. clock source {internal | line}**
- **6. no shut**
- **7. exit**

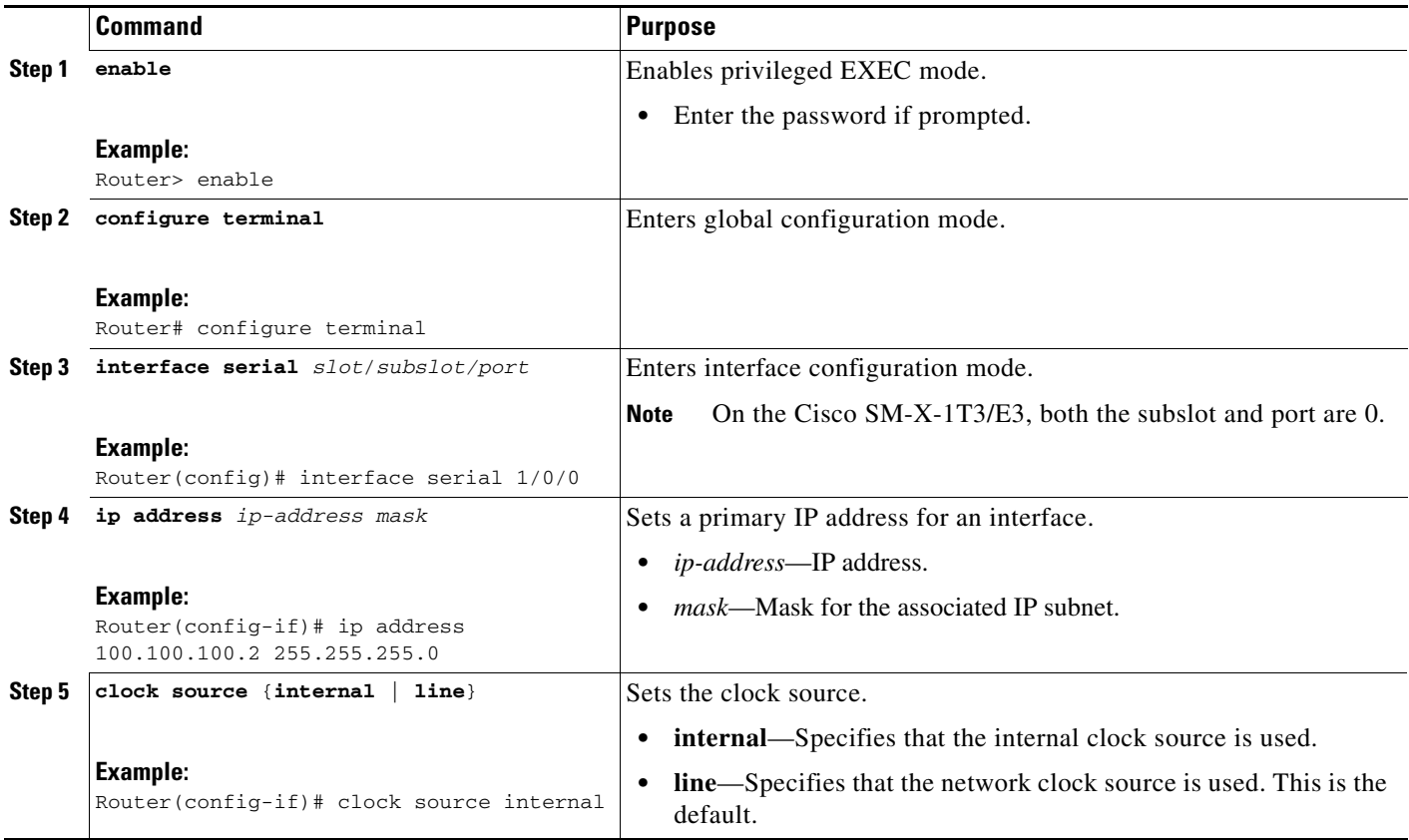

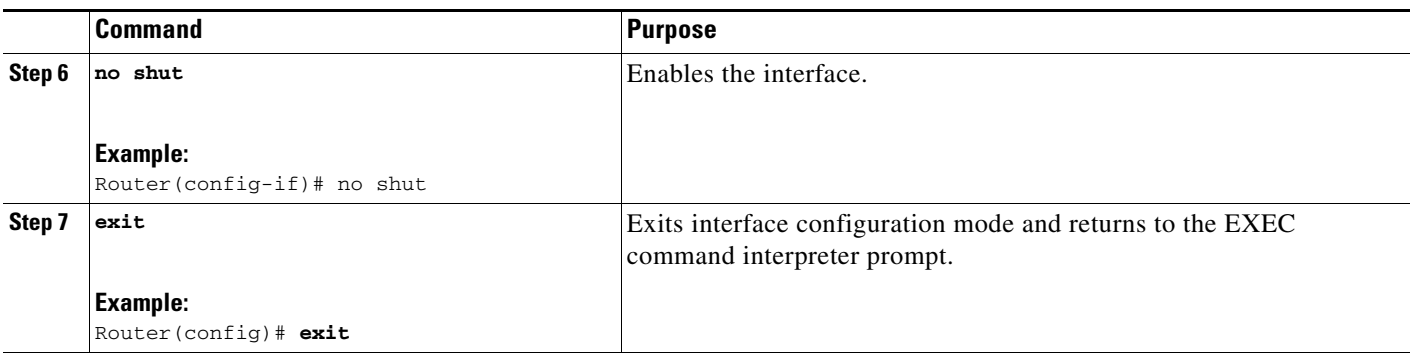

### <span id="page-28-0"></span>**Specifying the Interface Address on a Cisco SM-X-1T3/E3 Service Module**

The Cisco SM-X-1T3/E3 features an interface port: port 0. To configure or monitor the Cisco SM-X-1T3/E3, specify the interface in the CLI. The interface address format is *slot/subslot/port*, where:

- *slot*—Specifies the chassis slot number where the enhanced service module is installed.
- **•** *subslot*—Specifies the slot where the enhanced service module is installed.

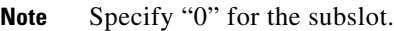

**•** *port*—Specifies the number of the individual interface port on the enhanced service module.

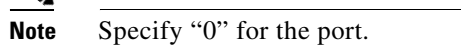

The following example shows how to specify interface 0 in the first subslot installed in chassis slot 2: Router(config)# **interface serial 2/0/0**

This command shows a serial SPA as a representative example, however the same *slot/subslot/port* format is similarly used for other SPAs (such as ATM and POS) and other non-channelized SPAs.

# <span id="page-28-1"></span>**Configuring DSU Mode and Bandwidth**

D.

Perform this task to specify the interoperability mode and maximum allowable bandwidth used by a T3 or E3 controller on Cisco ISR 4451-X routers:

#### **SUMMARY STEPS**

- **1. enable**
- **2. configure terminal**
- **3. interface serial** *slot/subslot/port*
- **4. dsu mode** {**0** | **1** | **2** | **3** | **4** }
- **5. dsu bandwidth** *kbps*
- **6. exit**

### **DETAILED STEPS**

H

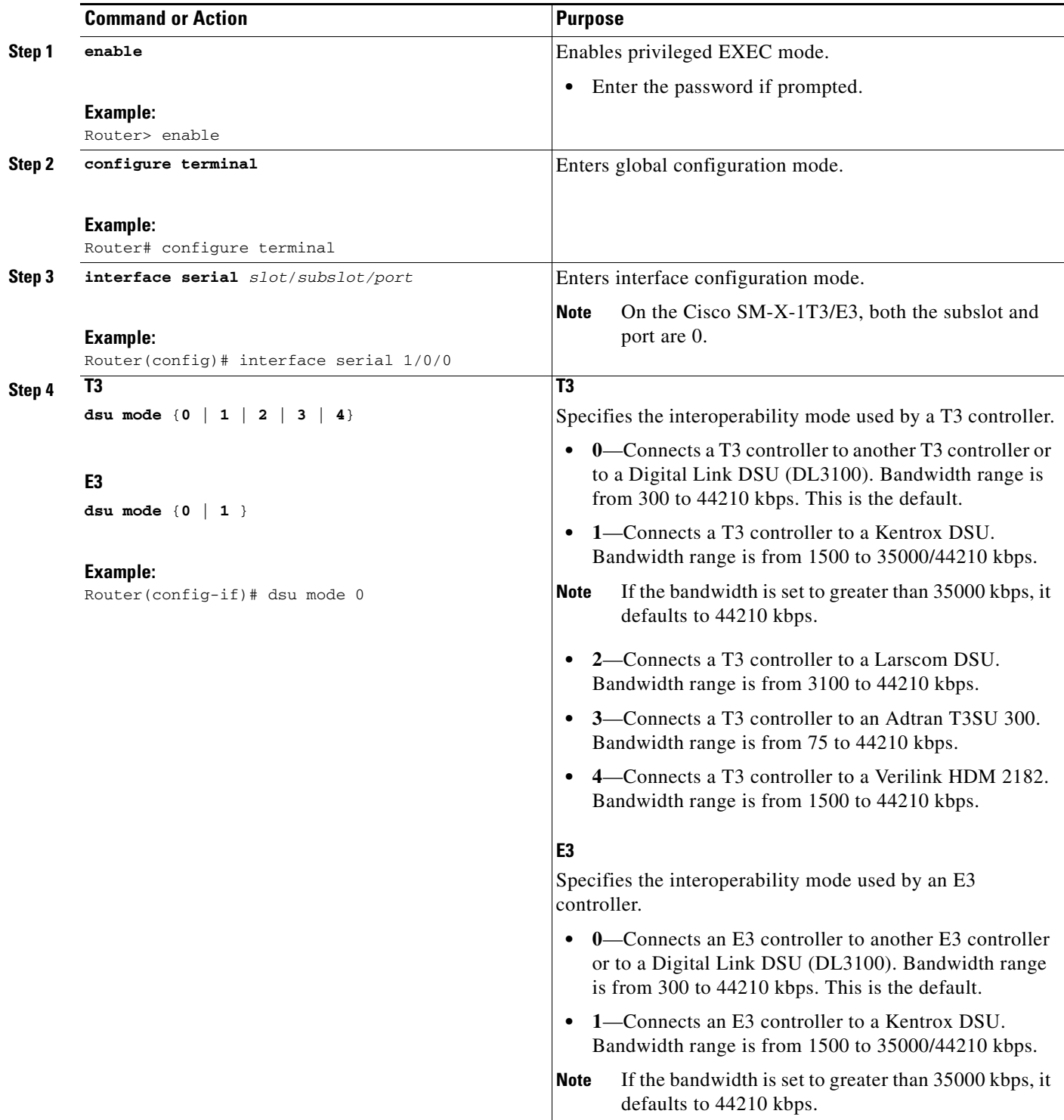

П

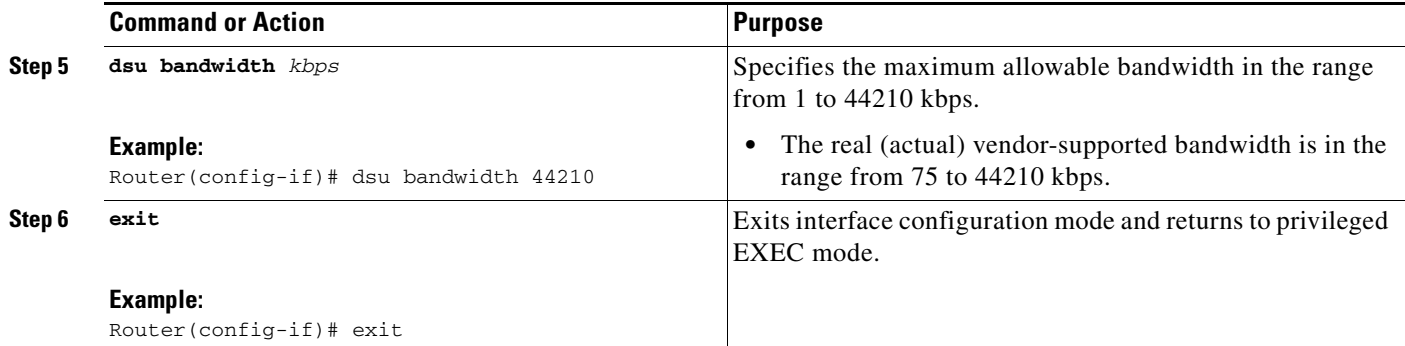

# <span id="page-30-0"></span>**Configuring Maintenance Data Link**

MDL messages are used to communicate identification information between local and remote ports. The type of information included in MDL messages includes the equipment identification code (EIC), location identification code (LIC), frame identification code (FIC), unit, Path Facility Identification (PFI), port number, and Generator Identification numbers.

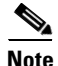

**Note** C-bit framing must be enabled in order to transport MDL messages between source and destination T3 ports.

To configure Maintenance Data Link (MDL), use the following commands:

#### **SUMMARY STEPS**

- **1. enable**
- **2. configure terminal**
- **3. interface serial** *slot/subslot/port*
- **4. mdl** [**string** {**eic** | **fic** | **generator** | **lic** | **pfi** | **port** | **unit**} *string*}] | [**transmit** {**idle-signal** | **path** | **test-signal**}]

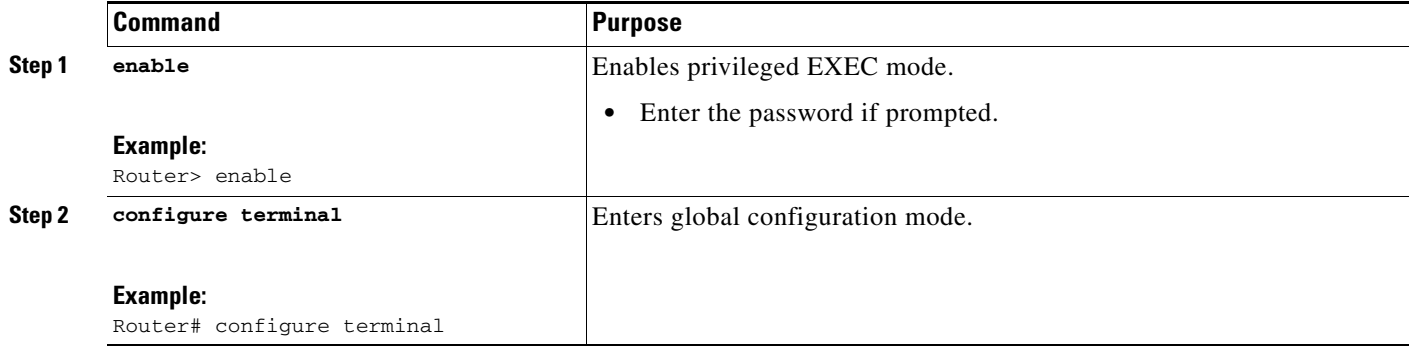

H

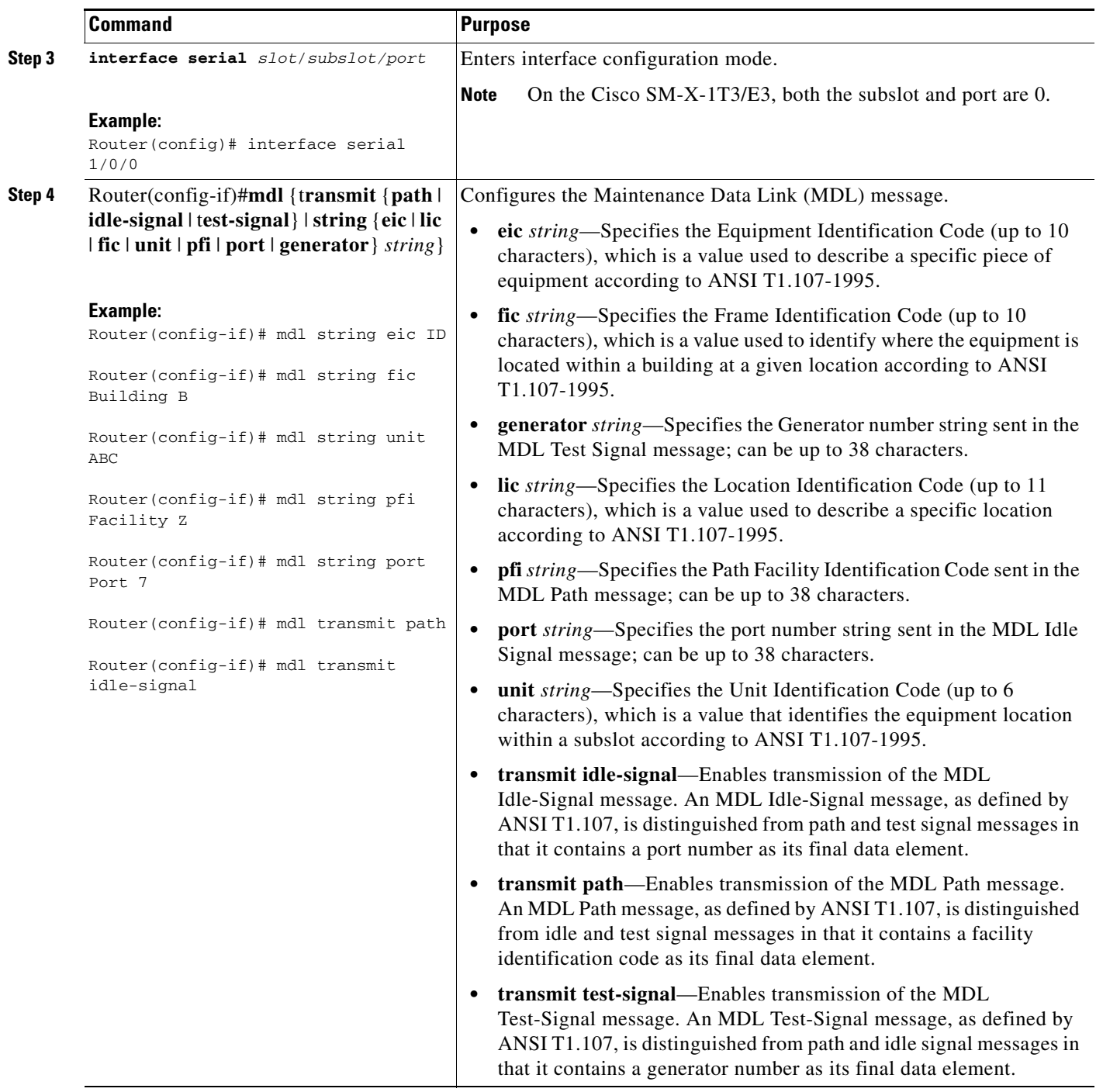

П

# <span id="page-32-0"></span>**Configuring Scrambling**

Perform this task to enable payload encryption on Cisco ISR 4451-X routers:

#### **SUMMARY STEPS**

- **1. enable**
- **2. configure terminal**
- **3. interface serial** *slot/subslot*/*port*
- **4. scramble**
- **5. exit**

#### **DETAILED STEPS**

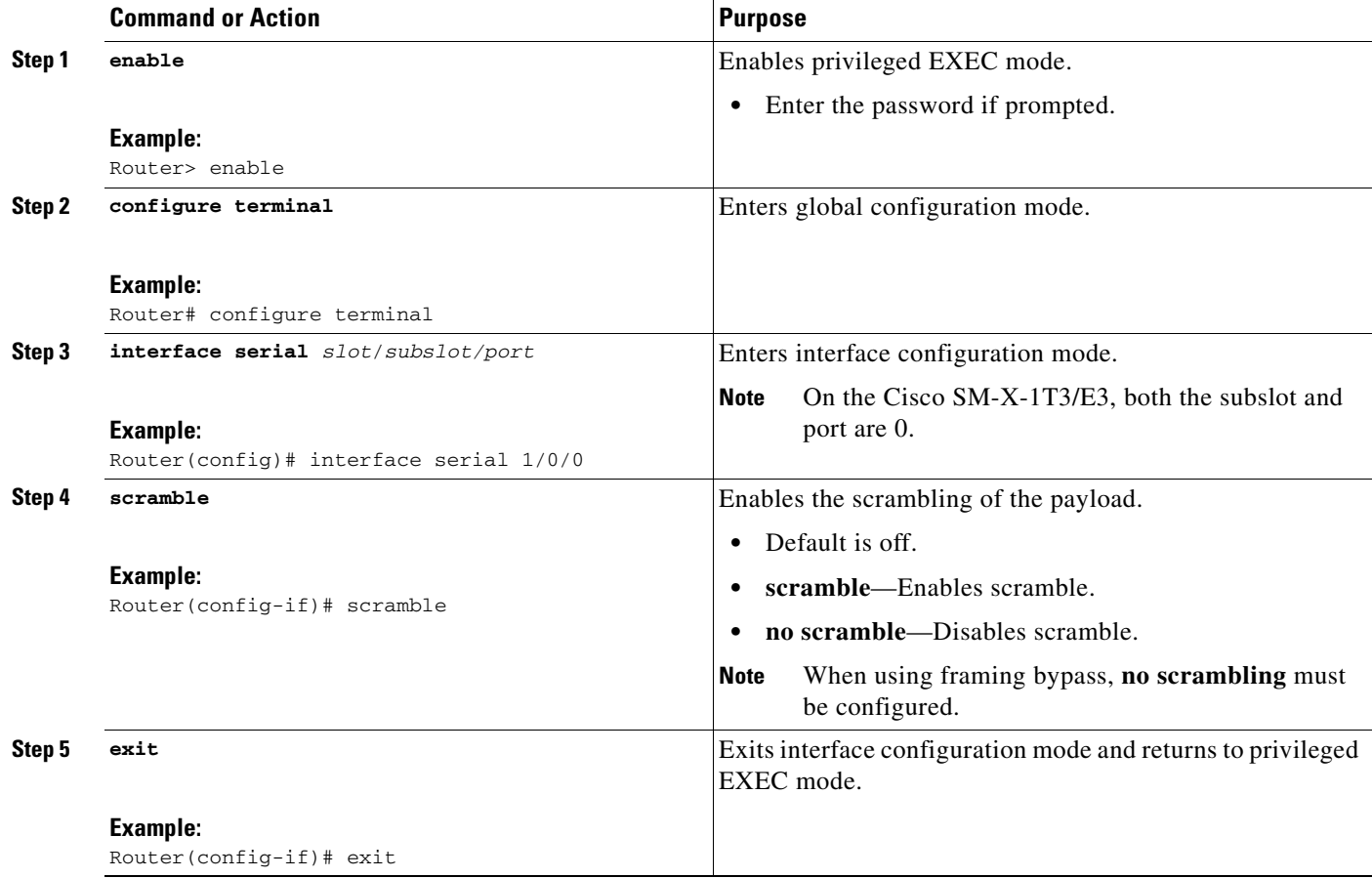

 $\mathcal{L}_{\rm{max}}$ 

# <span id="page-33-0"></span>**Configuring Framing**

Framing is used to synchronize data transmission on the line. Framing allows the hardware to determine when each packet starts and ends. To configure framing, use the following commands:

#### **SUMMARY STEPS**

- **1. enable**
- **2. configure terminal**
- **3. interface serial** *slot/subslot*/*port*
- **4. framing** {**bypass** | **c-bit** | **m13** | **g751**}

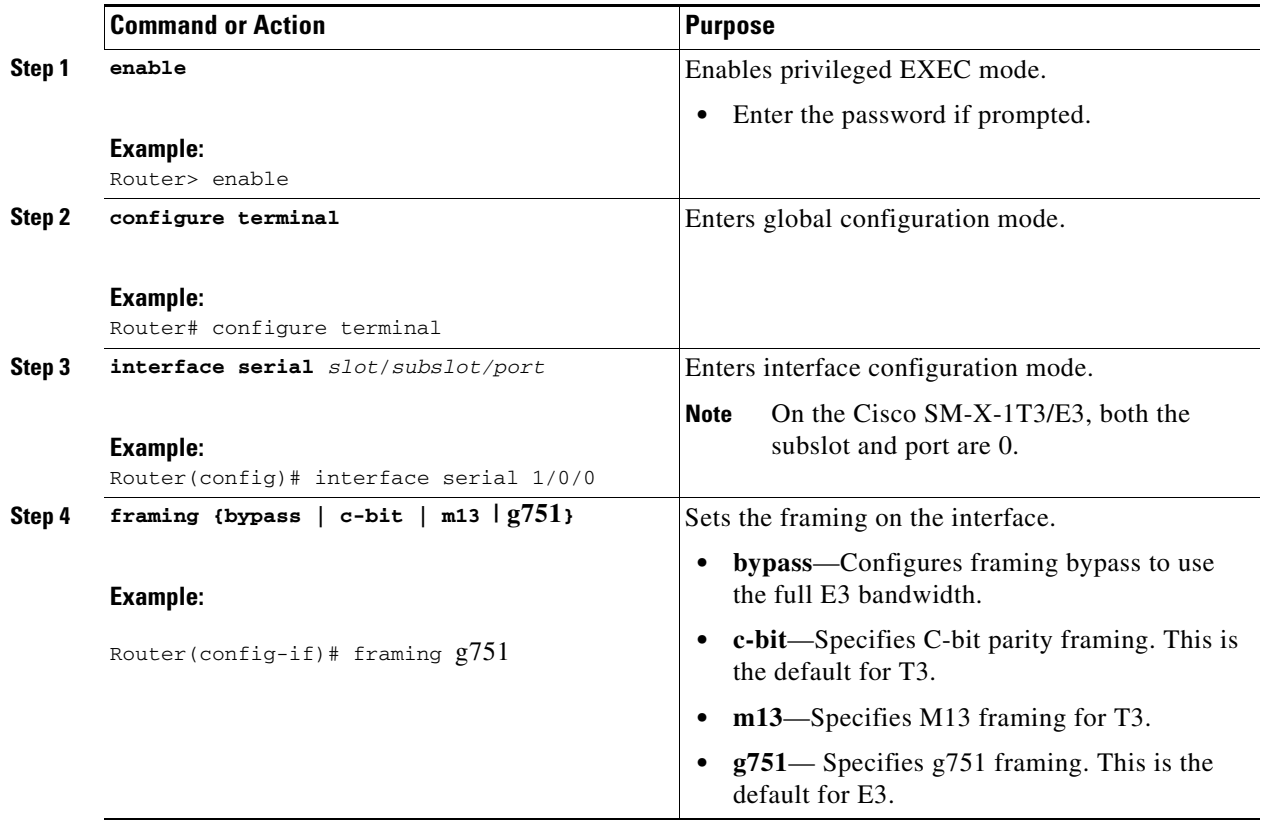

# <span id="page-34-0"></span>**Configuring Encapsulation**

When traffic crosses a WAN link, the connection needs a Layer 2 protocol to encapsulate traffic. To set the encapsulation method, use the following commands:

#### **SUMMARY STEPS**

 $\mathbf{I}$ 

- **1. enable**
- **2. configure terminal**
- **3. interface serial** *slot/subslot*/*port*
- **4. encapsulation** *encapsulation-type* {**hdlc** | **ppp** | **frame-relay**}

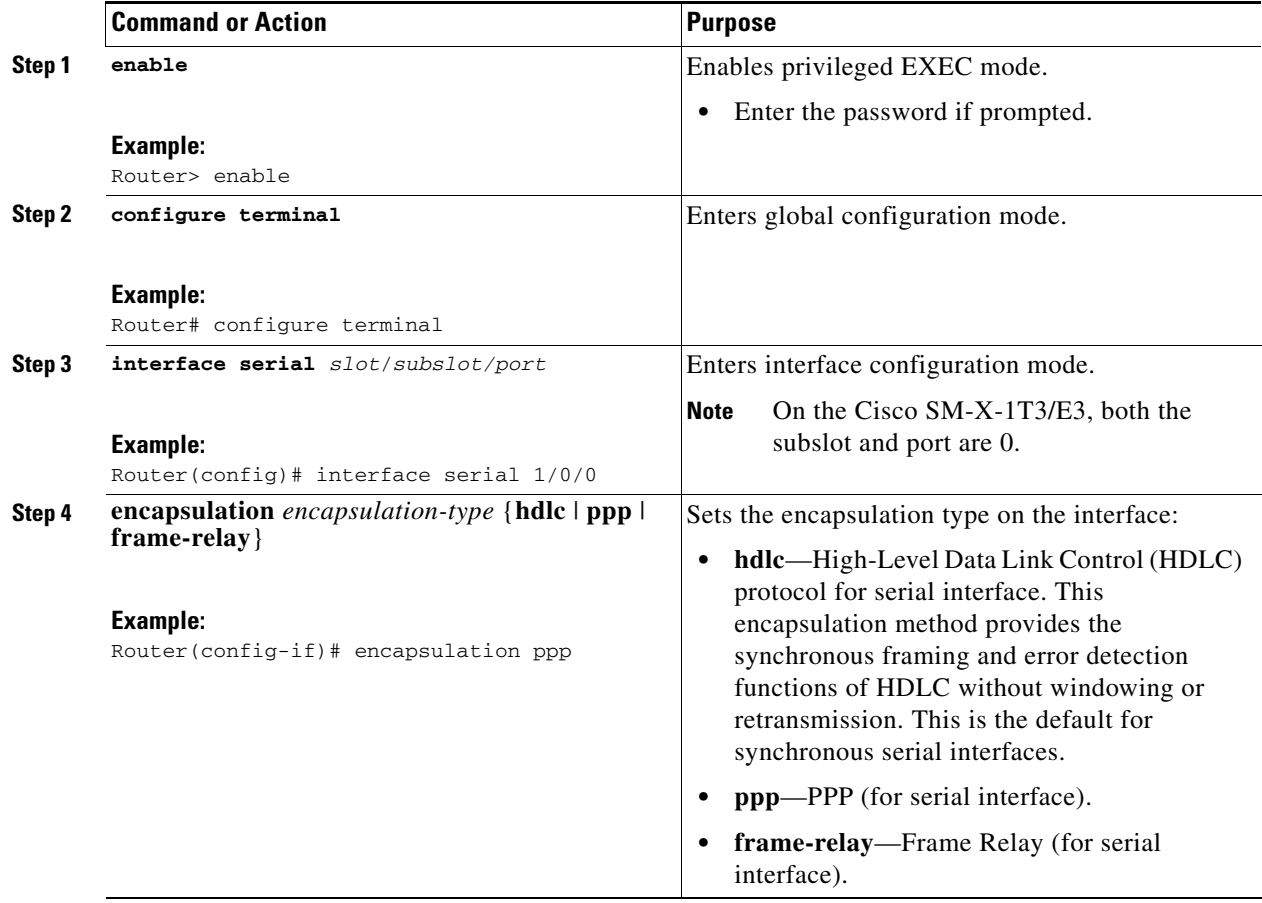

## <span id="page-35-0"></span>**Configuring Cable Length**

The **cablelength** command compensates for the loss in decibels based on the distance from the device to the first repeater in the circuit. A longer distance from the device to the repeater requires that the signal strength on the circuit be boosted to compensate for loss over that distance. To configure cable length, use the following commands:

#### **SUMMARY STEPS**

- **1. enable**
- **2. configure terminal**
- **3. interface serial** *slot/subslot*/*port*
- **4. cablelength** *length*

#### **DETAILED STEPS**

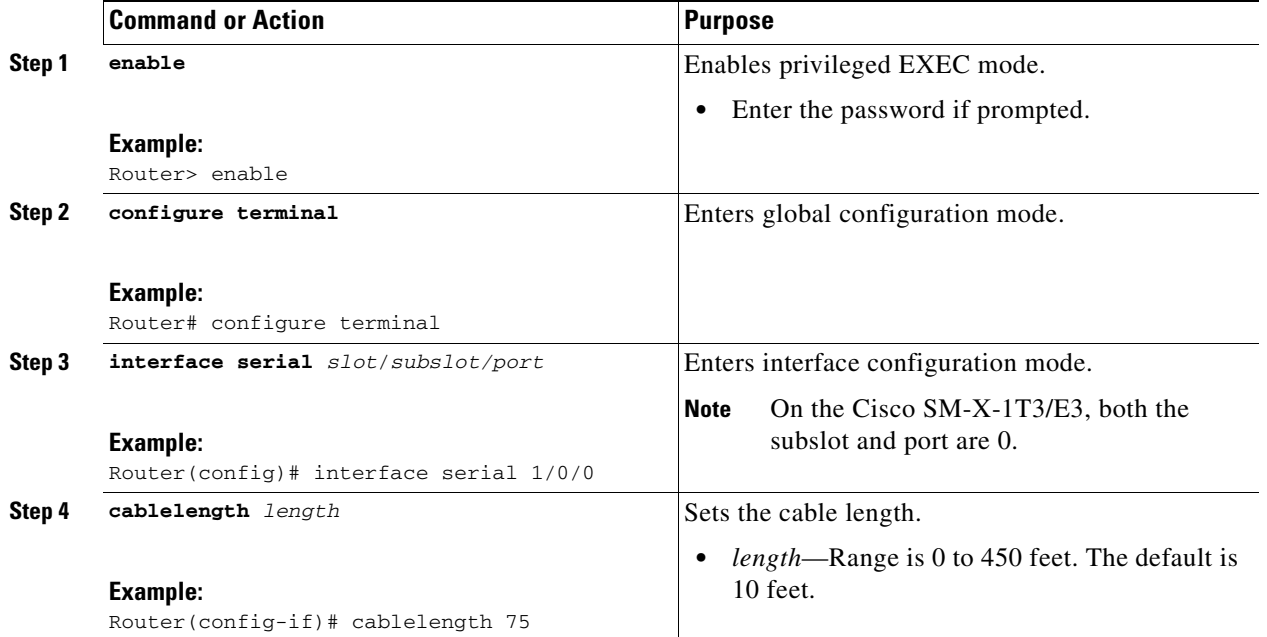

# <span id="page-35-1"></span>**Verifying the T3 or E3 Configuration on Cisco ISR 4451-X routers**

Perform this task to verify that the T3 or E3 controller is configured correctly on Cisco ISR 4451-X routers. Enter the s**how platform software iomd** or **show controller serial** privileged EXEC command to display the command settings for the router.

# **Verifying Configuration**

Use the following command to verify the Cisco SM-X-1T3/E3 configuration on Cisco 4400 Series ISRs: show platform software iomd <slot/subslot> interface <slot> controller

#### **Example**

Router#show platform software iomd 2/0 interface 0 controller

FPGA Info:

```
Mode = T3 Subrate = ON Mode = 0 BW = 146 Real BW = 44210 Scramble = OFF
FPGA Registers
 ------------------
FPGA revision = 0xd5
LED's = 0x3e, Port Type = 0x08
Framer GPIO = 0xff, OE = 0x00TE3 Status = 0x00, LIU Config = 0x20
T3 Subrate Mode = 0x81
T3 Subrate BW-1 = 0x92, BW-2 = 0x00 BW-3 = 0x00
E3 Subrate Mode = 0x00
E3 Subrate BW-1 = 0x00, BW-2 = 0x00, BW-3 = 0x00Serial FIFO = 0x00, ICR = 0x00, rx\_intr = 0x00FPGA Image: upgrade, validation passed
Bootloader Image: secondary, validation passed
Bootloader Secondary Revision: 0x01
Bootloader Primary Revision: 0x01
Serial Info:
QE ucce 00000200
QE uccm 009e0000
QE enabled_tx 1 stopped_tx 0
QE enabled_rx 1 stopped_rx 0
UHDLC enabled_tx 1 enabled_rx 1 QE resets 4
0 input aborts on receiving flag sequence
QUIIC HDLC driver stats:
0 overruns
0 transmitter underruns
0 transmitter CTS losts
113 rxintr, 0 txintr, 0 rxerr, 0 txerr
0 tx, 0 tx_bytes, 113 rx, 35934 rx_bytes
0 tx_drops, 0 tx_drop_bytes
0 rx_drops, 0 rx_drop_bytes
0 rx_flv, 0 rx_cdlost, 0 crc, 0 noa, 0 nobuffers
0 rx_bogus_pkts, rx_bogus_flag FALSE rx_error_flag FALSE
0 TxBDs Head, 113 RxBDs Head
0 TxBDs Tail, 0 RxBDs Tail
UCC2 HDLC PRAM
-----------------
right = 0x31a0 tiptr = 0x31c0 mrblr = 0x600 rstate = 0x30000000rbase = 0xf41d000 rbdstat = 0x8000 rbdlen = 0x0 rdptr = 0xb56c820tstate = 0x30040000 tbase = 0xf41a000 tbdstat = 0x0 tbdlen = 0x0tdptr = 0x0 rbptr = 0xf41d388 tbptr = 0xf41a000 rcrc = 0x710ftcrc = 0x0 c_mask = 0xf0b8 c_pers = 0xffff disfc = 0x0
\csc = 0x0 abtsc = 0x0 nmarc = 0x0 max_cnt = 0x1f80mflr = 0x2580 rfthr = 0x10 rfcnt = 0xf hmask = 0x0haddr1 = 0x0 haddr2 = 0x0 haddr3 = 0x0 haddr4 = 0x0ts_{\text{imp}} = 0x0 tmp_mb = 0x0UCC2 Fast registers:
--------------------------
Base address: 0xd111e200
gumr : addr=0xd111e200, val=0x21802030
upsmr : addr=0xd111e204, val=0x0c000000
utodr : addr=0xd111e208, val=0x0000
udsr : addr=0xd111e20c, val=0x7e7e
ucce : addr=0xd111e210, val=0x00000200
uccm : addr=0xd111e214, val=0x009e0000
```

```
uccs : addr=0xd111e218, val=0x04
urfb : addr=0xd111e220, val=0x00001080
urfs : addr=0xd111e224, val=0x0100
urfet : addr=0xd111e228, val=0x0080
urfset: addr=0xd111e22a, val=0x0120
utfb : addr=0xd111e22c, val=0x00001000
utfs : addr=0xd111e230, val=0x0080
utfet : addr=0xd111e234, val=0x0040
utftt : addr=0xd111e238, val=0x0040
utpt : addr=0xd111e23c, val=0x0100
urtry : addr=0xd111e240, val=0x00000000
guemr : addr=0xd111e290, val=0x13
HQF queue stats LP HP1 HP2
    Throttles 0 0 0 0 0
      Enables 0 0 0 0 0
Throttle refresh 0 0 0
 Enable refresh 1193 1193 1193 1193
     Throttled 0 0 0 0
     Tx Packets 0 0 0
     Tx bytes 0 0 0 0 0
      Tx Drops 0 0 0
   Tx Drop bytes 0 0 0
    Input drops 0 0 0
  Queue maxsize 64 128 256
    Oueue size 0 0 0 0 0
    Tx Pending 0 0 0 0 0
QE Mux Registers
--------------------
cmxgcr = 0x0 cmxsilcr_l = 0x0 cmxsilcr_h = 0x0 cmxsilsyr = 0x0 cmxupcr = 0x0cmxucr[0] = 0x67 cmxucr[1] = 0x0 cmxucr[2] = 0x0 cmxucr[3] = 0x0QE Interrupt Controller Registers
-------------------------------------
qipxcc = 0x5309770 qipycc = 0x5309770 qimr = 0x20000000 qrimr = 0x0 qicnr = 0x0
qiprtb = 0x5309770 qricr = 0x0 qhivec = 0x0 qiprta = 0x5309770QE Baud rate generator Registers
----------------------------------
brgc0=0x0 brgc1=0x0 brgc2=0x0 brgc3=0x0 
brgc4=0x0 brgc5=0x0 brgc6=0x0 brgc7=0x0 
brgc8=0x0 brgc9=0x0 brgc10=0x0 brgc11=0x0 
brgc12=0x0 brgc13=0x0 brgc14=0x0 brgc15=0x0 
Framer info:
Port is Enabled
Port is in T3 Mode
Clock Source is Line
Framing is C-BIT Parity
Line Code is B3ZS
MDL is Disabled value 0
Cablelength is Short
Alarm: none
Line state is Up
Line status: No alarms detected.
FEAC code received: No code is being received
Firmware Info:
OS: Linux, Node: 10.100.0.2, Rel: 2.6.32.36.cge
Ver: #1 SMP Tue Oct 30 16:49:29 PDT 2012, CPU: ppc
```
# <span id="page-38-0"></span>**Additional References**

# **Related Documents**

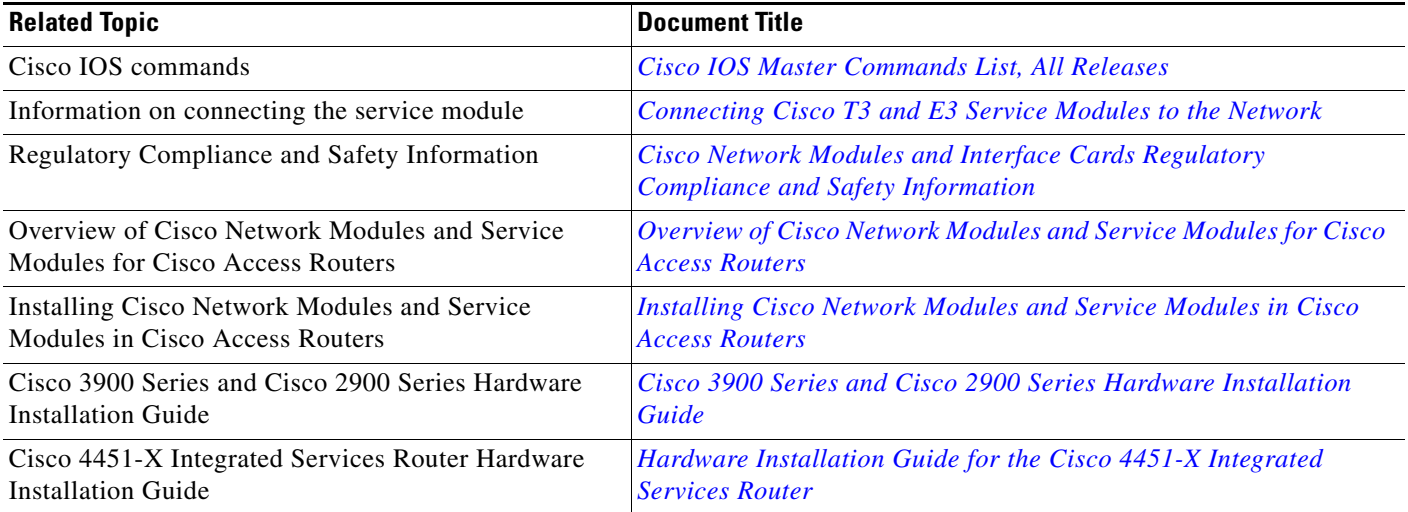

# **MIBs**

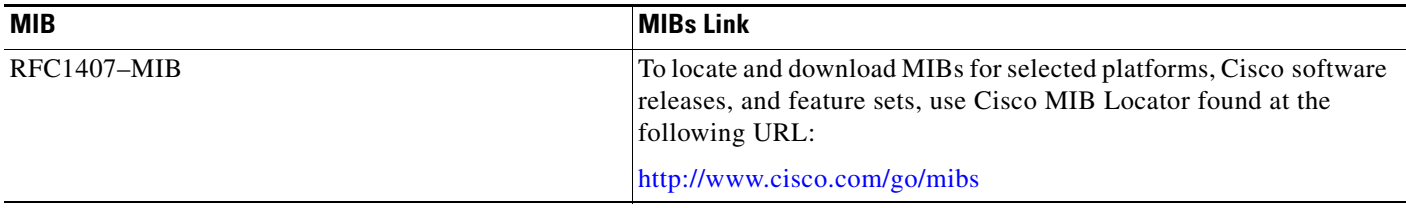

# **Technical Assistance**

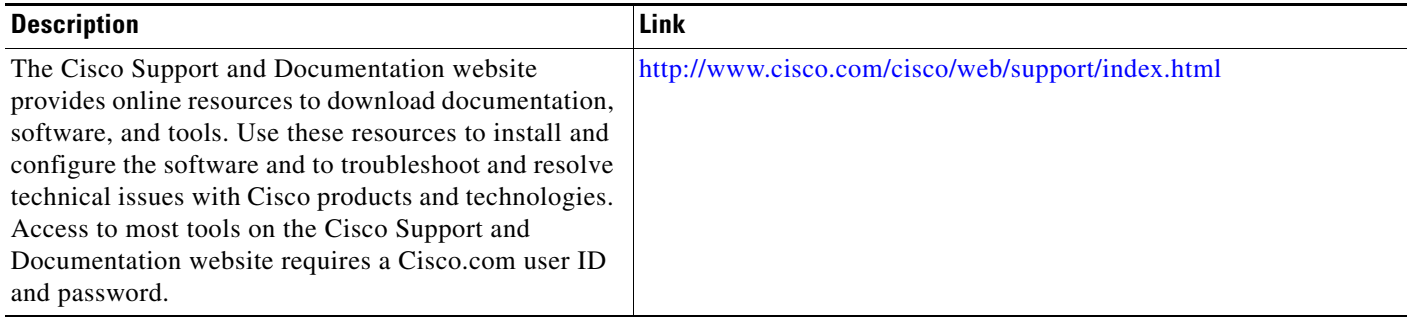

# <span id="page-39-0"></span>**Glossary**

**backplane**—The physical connection between an interface processor or card and the data buses and the power distribution buses inside a chassis.

**BER**—Bit error rate. Ratio of received bits that contain errors.

**CSU**—Channel service unit. Digital interface device that connects end-user equipment to the local digital telephone loop. Often referred to together with DSU as CSU/DSU.

**DS-3**—Digital signal level 3. Framing specification used for sending digital signals at 44.736 Mbps on a T3 facility.

**DSU**—Data service unit. Device used in digital transmission that adapts the physical interface on a DTE device to a transmission facility, such as T1 or E1. The DSU also is responsible for such functions as signal timing. Often referred to together with CSU as CSU/DSU.

**E3**—Wide-area digital transmission scheme used predominantly in Europe that carries data at a rate of 34.368 Mbps. E3 lines can be leased for private use from common carriers.

**FEAC**—far-end alarm code.

**Frame Relay**—industry-standard, switched data link layer protocol that handles multiple virtual circuits using HDLC encapsulation between connected devices. Frame Relay is more efficient than X.25, the protocol for which it generally is considered a replacement.

**HDLC**—High-Level Data Link Control. Bit-oriented synchronous data link layer protocol developed by ISO. Derived from SDLC, HDLC specifies a data encapsulation method on synchronous serial links using frame characters and checksums.

**MDL**—Maintenance Data Link message defined in the ANSI T1.107a-1990 specification. Also, the Cisco Message Definition Language

**MDL**—A high-level language used to specify protocols and protocol conversion operations on the VSC.

**OIR**—Online insertion and removal. Feature that permits the addition, the replacement, or the removal of cards without interrupting the system power, entering console commands, or causing other software or interfaces to shut down.

**PPP**—Point-to-Point Protocol. Successor to SLIP that provides router-to-router and host-to-network connections over synchronous and asynchronous circuits. Whereas SLIP was designed to work with IP, PPP was designed to work with several network layer protocols, such as IP, IPX, and ARA. PPP also has built-in security mechanisms, such as CHAP and PAP. PPP relies on two protocols: LCP and NCP.

**Subrate**—Less than the standard rate of transmission, which is defined at the voice-grade rate of 64 kbps.

**T3**—Digital WAN carrier facility. T3 sends DS3-formatted data at 44.736 Mbps through the telephone switching network.

**TDM**—Time-division multiplexing. Technique in which information from multiple channels can be allocated bandwidth on a single wire based on preassigned time slots. Bandwidth is allocated to each channel regardless of whether the station has data to send.

Cisco and the Cisco Logo are trademarks of Cisco Systems, Inc. and/or its affiliates in the U.S. and other countries. A listing of Cisco's trademarks can be found at [www.cisco.com/go/trademarks.](http://www.cisco.com/go/trademarks) Third party trademarks mentioned are the property of their respective owners. The use of the word partner does not imply a partnership relationship between Cisco and any other company. (1005R)

Any Internet Protocol (IP) addresses and phone numbers used in this document are not intended to be actual addresses and phone numbers. Any examples, command display output, network topology diagrams, and other figures included in the document are shown for illustrative purposes only. Any use of actual IP addresses or phone numbers in illustrative content is unintentional and coincidental.

© 2013 Cisco Systems, Inc. All rights reserved.

 **Glossary**

H